Dell Latitude E5530 Manuale del proprietario

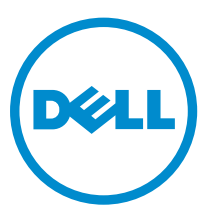

Modello normativo: P28G Tipo normativo: P28G001

## Messaggi di N.B., Attenzione e Avvertenza

N.B.: Un messaggio di N.B. indica informazioni importanti che contribuiscono a migliorare l'utilizzo del computer.

ATTENZIONE: Un messaggio di ATTENZIONE indica un danno potenziale all'hardware o la perdita di dati, e spiega come evitare il problema.

AVVERTENZA: Un messaggio di AVVERTENZA indica un rischio di danni materiali, lesioni personali o morte.

#### **©** 2013 Dell Inc. Tutti i diritti riservati.

Marchi commerciali utilizzati nel presente documento: Dell™, il logo Dell, Dell Boomi™, Dell Precision™ , OptiPlex™, Latitude™, PowerEdge™, PowerVault™, PowerConnect™, OpenManage™, EqualLogic™, Compellent™, KACE™, FlexAddress™, Force10™, Venue™ e Vostro™ sono marchi commerciali di Dell Inc. Intel®, Pentium®, Xeon®, Core® e Celeron® sono marchi registrati di Intel Corporation negli Stati Uniti e in altri Paesi. AMD® è un marchio registrato e AMD Opteron™, AMD Phenom™ ed AMD Sempron™ sono marchi commerciali di Advanced Micro Devices, Inc. Microsoft®, Windows®, Windows Server®, Internet Explorer®, MS-DOS®, Windows Vista® e Active Directory® sono marchi commerciali o marchi registrati di Microsoft Corporation negli Stati Uniti e/o in altri Paesi. Red Hat® e Red Hat® Enterprise Linux® sono marchi registrati di Red Hat, Inc. negli Stati Uniti e/o in altri Paesi. Novell® e SUSE® sono marchi registrati di Novell Inc. negli Stati Uniti e/o in altri Paesi. Oracle® è un marchio registrato di Oracle Corporation e/o delle sue società affiliate. Citrix®, Xen®, XenServer® e XenMotion® sono marchi registrati o marchi commerciali di Citrix Systems, Inc. negli Stati Uniti e/o in altri Paesi. VMware®, vMotion®, vCenter®, vCenter SRM™ e vSphere® sono marchi registrati o marchi commerciali di VMWare, Inc. negli Stati Uniti o in altri Paesi. IBM® è un marchio registrato di International Business Machines Corporation.

 $2013 - 12$ 

Rev. A01

# Sommario

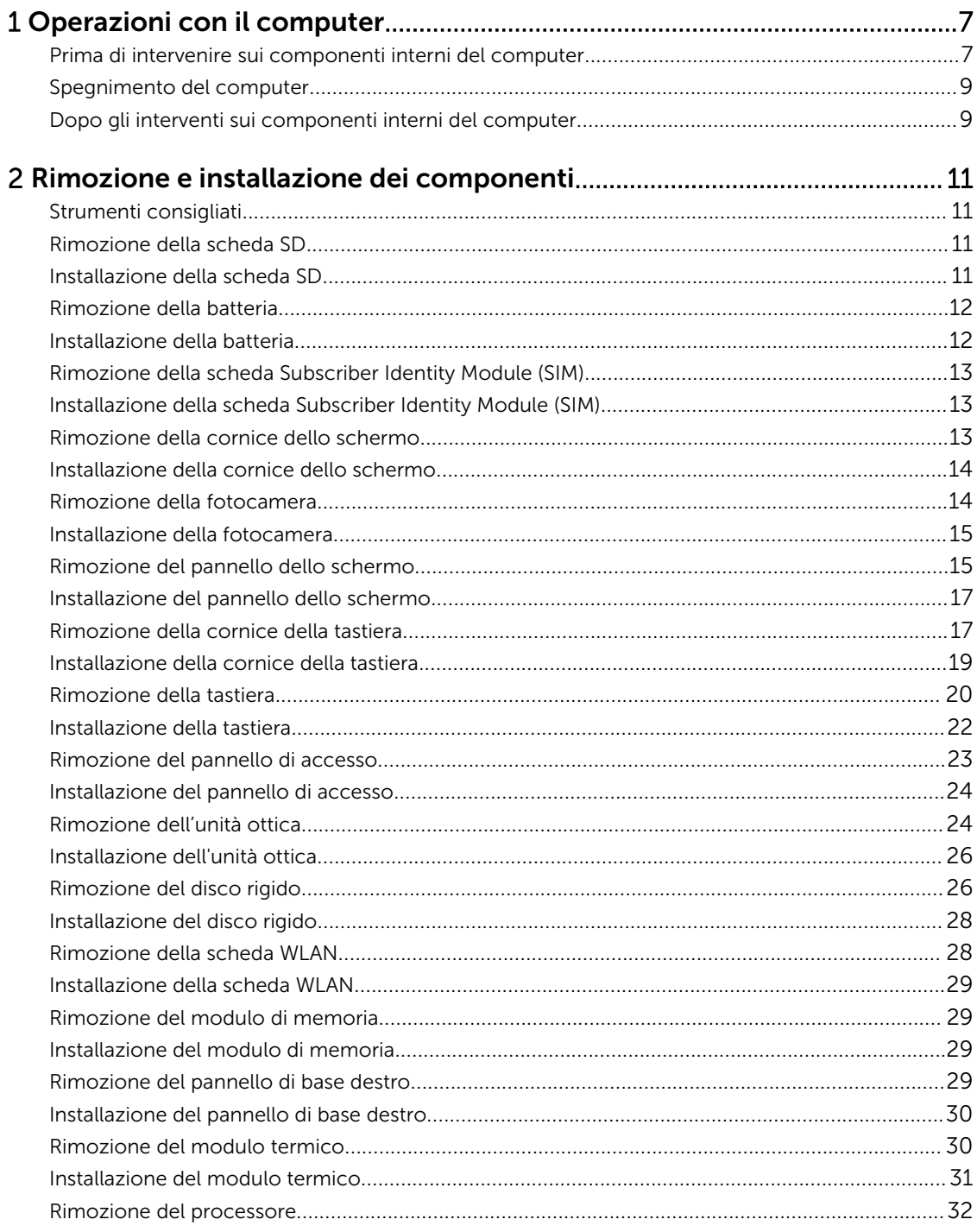

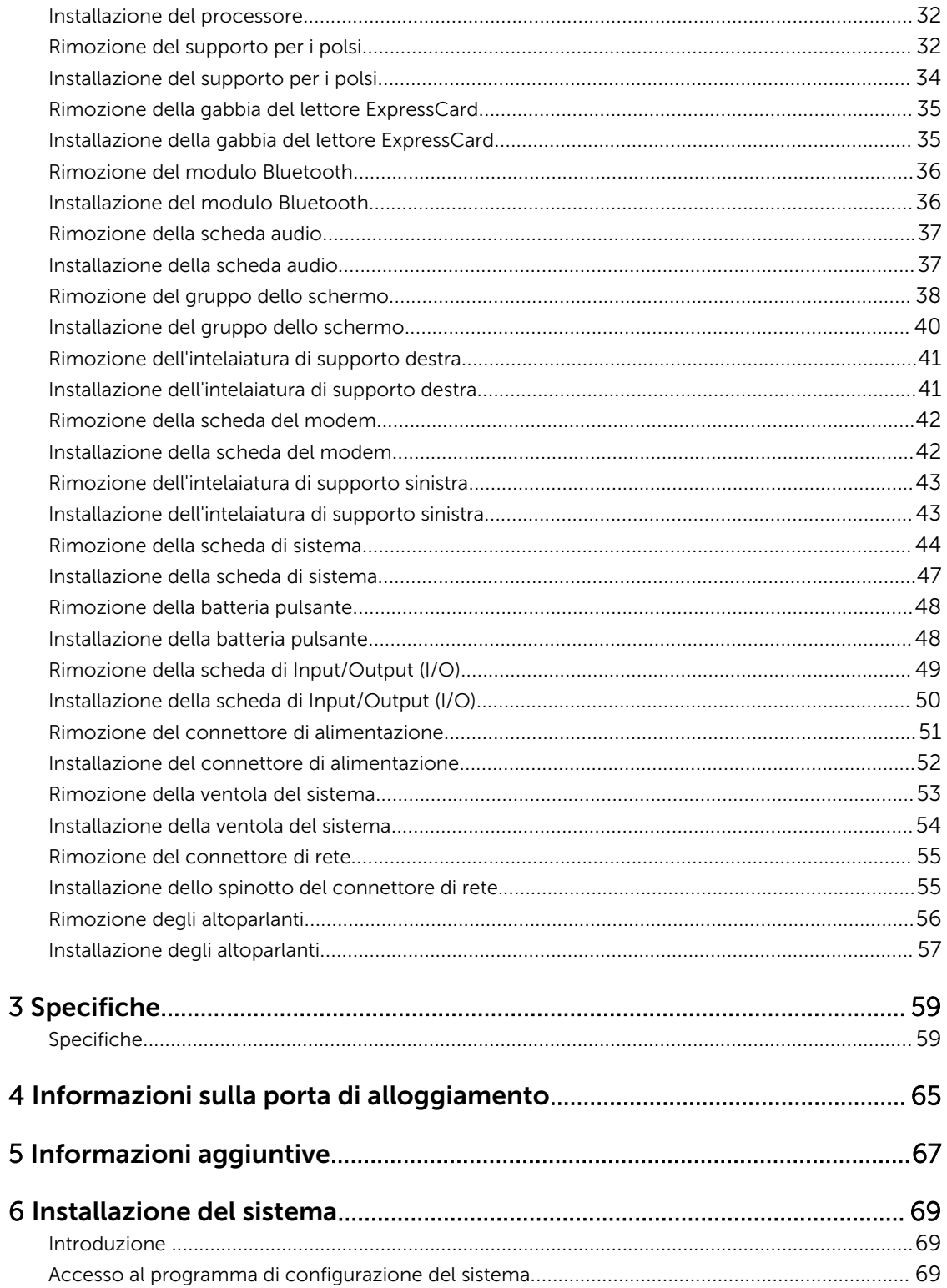

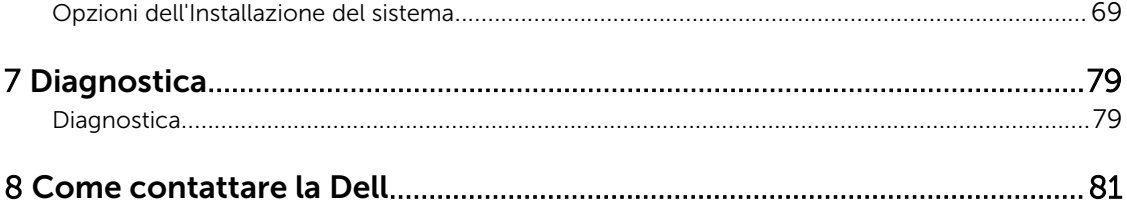

1

# <span id="page-6-0"></span>Operazioni con il computer

#### Prima di intervenire sui componenti interni del computer

Utilizzare le seguenti linee guida sulla sicurezza per aiutare a proteggere il computer da potenziali danneggiamenti e per assicurare la sicurezza della persona. Ogni procedura inclusa in questo documento presuppone che esistano le seguenti condizioni:

- Sono state lette le informazioni sulla sicurezza spedite assieme al computer.
- Un componente può essere sostituito o, se acquistato separatamente, installato prima di eseguire la procedura di rimozione seguendo l'ordine inverso.

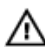

AVVERTENZA: Prima di iniziare a lavorare all'interno del computer, leggere attentamente le informazioni sulla sicurezza fornite assieme al computer. Per informazioni sulle best practice sulla sicurezza aggiuntive, consultare la Home page della Conformità regolatoria all'indirizzo www.dell.com/regulatory\_compliance .

ATTENZIONE: Molte riparazioni possono solo essere effettuate da un tecnico dell'assistenza qualificato. L'utente può solo eseguire la risoluzione dei problemi e riparazioni semplici, come quelle autorizzate nella documentazione del prodotto oppure come da istruzioni del servizio in linea o telefonico, o dal team del supporto. I danni causati dagli interventi non autorizzati da Dell non sono coperti da garanzia. Leggere e seguire le istruzioni di sicurezza fornite insieme al prodotto.

ATTENZIONE: Per evitare eventuali scariche elettrostatiche, scaricare a terra l'elettricità statica del corpo utilizzando una fascetta da polso per la messa a terra o toccando a intervalli regolari una superficie metallica non verniciata (ad esempio un connettore sul retro del computer).

ATTENZIONE: Maneggiare i componenti e le schede con cura. Non toccare i componenti o i contatti su una scheda. Tenere una scheda dai bordi o dalla staffa di montaggio in metallo. Tenere un componente come ad esempio un processore dai bordi non dai piedini.

ATTENZIONE: Quando si scollega un cavo, afferrare il connettore o la linguetta, non il cavo stesso. Alcuni cavi sono dotati di connettore con linguette di bloccaggio. Se si scollega questo tipo di cavo, premere sulle linguette di blocco prima di scollegare il cavo. Mentre si separano i connettori, mantenerli allineati per evitare di piegare i piedini. Inoltre, prima di collegare un cavo, accertarsi che entrambi i connettori siano allineati e orientati in modo corretto.

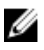

N.B.: Il colore del computer e di alcuni componenti potrebbe apparire diverso da quello mostrato in questo documento.

Per evitare di danneggiare il computer, effettuare la seguente procedura prima di cominciare ad intervenire sui componenti interni del computer.

- 1. Assicurarsi che la superficie di lavoro sia piana e pulita per prevenire eventuali graffi al coperchio del computer.
- 2. Spegnere il computer (consultare Spegnimento del computer).

3. Se il computer è connesso a un dispositivo di alloggiamento di espansione, ad esempio la base per supporti multimediali opzionale o il Battery Slice, disconnetterlo.

#### $\triangle$  ATTENZIONE: Per disconnettere un cavo di rete, scollegare prima il cavo dal computer, quindi dal dispositivo di rete.

- 4. Scollegare dal computer tutti i cavi di rete.
- 5. Scollegare il computer e tutte le periferiche collegate dalle rispettive prese elettriche.
- 6. Chiudere lo schermo e capovolgere il computer su una superficie di lavoro piana.

N.B.: Per evitare danni alla scheda di sistema, rimuovere la batteria principale prima di eseguire interventi sul computer.

- 7. Rimuovere la batteria principale.
- 8. Raddrizzare il computer.
- 9. Aprire lo schermo.
- 10. Premere il pulsante Accensione per mettere a terra la scheda di sistema.

ATTENZIONE: Per proteggersi da scosse elettriche, scollegare sempre il computer dalla presa di alimentazione prima di aprire lo schermo.

 $\triangle$  ATTENZIONE: Prima di toccare qualsiasi componente all'interno del computer, scaricare a terra toccando una superficie metallica non verniciata, come ad esempio il metallo sul retro del computer. Durante l'intervento, toccare periodicamente una superficie metallica non verniciata per scaricare l'elettricità statica, che potrebbe danneggiare i componenti interni.

11. Rimuovere le eventuali ExpressCard o schede Smart installate dai relativi slot.

#### <span id="page-8-0"></span>Spegnimento del computer

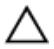

ATTENZIONE: Per evitare la perdita di dati, salvare e chiudere i file aperti e uscire dai programmi in esecuzione prima di spegnere il computer.

- 1. Arrestare il sistema operativo:
	- In Windows 8:
		- Utilizzo di un dispositivo touch abilitato:
			- a. Passare il dito dal lato destro dello schermo, aprire il menu Accessi e selezionare Impostazioni.
			- b. Selezionare  $\mathcal O$  e selezionare Arresta il sistema
		- Utilizzo del mouse:
			- a. Puntare l'angolo in alto a destra dello schermo e fare clic su Impostazioni.
			- b. Fare clic  $\mathcal O$  e selezionare **Arresta il sistema**.
	- In Windows 7:
		- 1. fare clic su Start
		- 2. Fare clic su Arresta il sistema
		- o
		- 1. fare clic su Start
		- 2. Quindi fare clic sulla freccia nell'angolo inferiore destro del menu Start come mostrato di

seguito, infine selezionare Arresta il sistema.

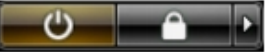

2. Assicurarsi che il computer e tutti i dispositivi collegati siano spenti. Se il computer e i dispositivi collegati non si spengono automaticamente quando si arresta il sistema operativo, tenere premuto il pulsante di accensione per circa 4 secondi per spegnerli.

#### Dopo gli interventi sui componenti interni del computer

Una volta completate le procedure di rimontaggio, accertarsi di aver collegato tutti i dispositivi esterni, le schede e i cavi prima di accendere il computer.

ATTENZIONE: Per evitare di danneggiare il computer, utilizzare solamente batterie progettate per questo specifico computer Dell. Non utilizzare batterie progettate per altri computer Dell.

- 1. Collegare eventuali periferiche esterne, ad esempio un replicatore di porte, un battery slice o una base per supporti multimediali e rimontare tutte le eventuali schede, ad esempio una ExpressCard.
- 2. Collegare al computer tutti i cavi telefonici o di rete.

#### ATTENZIONE: Per collegare un cavo di rete, prima inserire il cavo nella periferica di rete, poi collegarlo al computer.

- 3. Riposizionare la batteria.
- 4. Collegare il computer e tutti i dispositivi collegati alle rispettive prese elettriche.

5. Accendere il computer.

# <span id="page-10-0"></span>2 Rimozione e installazione dei componenti

La seguente sezione fornisce informazioni dettagliate su come rimuovere o installare i componenti dal computer.

#### Strumenti consigliati

Le procedure in questo documento potrebbero richiedere i seguenti strumenti:

- Cacciavite a lama piatta piccolo
- Cacciavite a stella n. 0
- Cacciavite a stella n. 1
- Graffietto piccolo in plastica

#### Rimozione della scheda SD

- 1. Seguire le procedure descritte in *Prima di effettuare interventi sui componenti interni del computer*.
- 2. Premere la scheda SD per rimuoverla dal computer.
- 3. Estrarre la scheda SD dal computer.

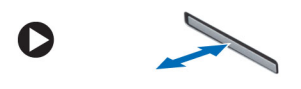

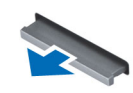

#### Installazione della scheda SD

- 1. Spingere la scheda SD nell'alloggiamento finché non scatta in posizione.
- 2. Seguire le procedure descritte in *Dopo aver effettuato gli interventi sui componenti interni del computer*.

#### <span id="page-11-0"></span>Rimozione della batteria

- 1. Seguire le procedure descritte in *Prima di effettuare interventi sui componenti interni del computer*.
- 2. Far scorrere le chiusure a scatto della batteria nella posizione di sblocco.

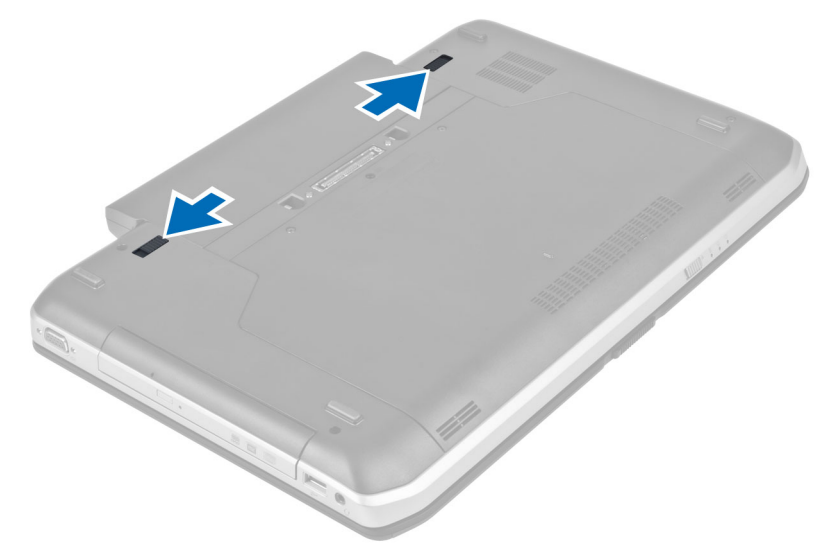

3. Rimuovere la batteria dal computer.

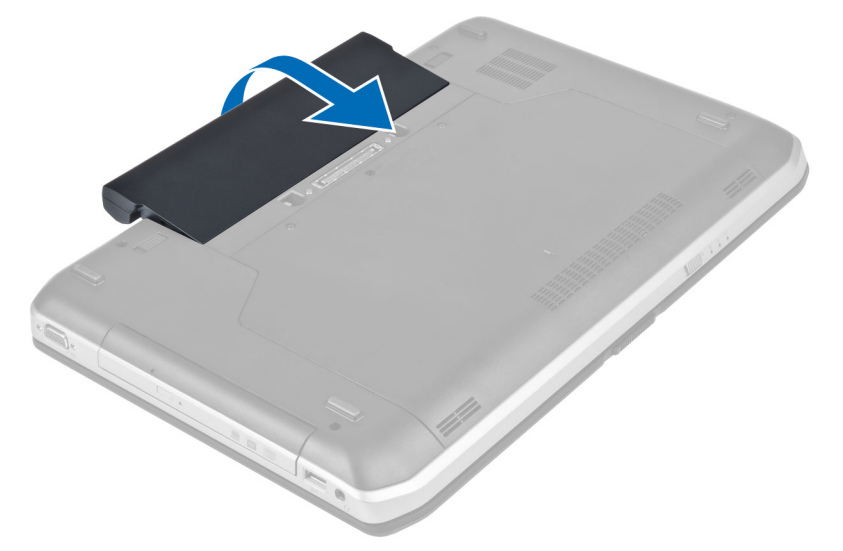

#### Installazione della batteria

- 1. Far scorrere la batteria nello slot finché non scatta in posizione.
- 2. Seguire le procedure descritte in *Dopo aver effettuato gli interventi sui componenti interni del computer*.

### <span id="page-12-0"></span>Rimozione della scheda Subscriber Identity Module (SIM)

- 1. Seguire le procedure descritte in *Prima di effettuare interventi sui componenti interni del computer*.
- 2. Rimuovere la batteria.
- 3. Premere e liberare la scheda SIM situata sulla parete della batteria.
- 4. Far scorrere la scheda SIM ed estrarla dal computer.

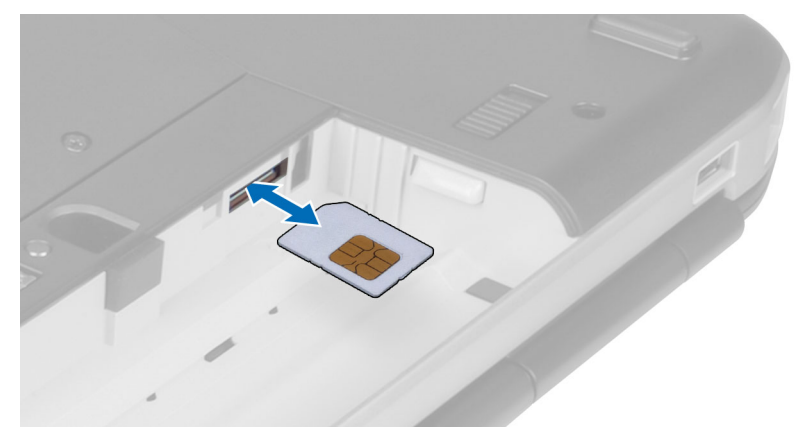

#### Installazione della scheda Subscriber Identity Module (SIM)

- 1. Inserire la scheda Subscriber Identity Module (SIM) nell'alloggiamento.
- 2. Installare la batteria.
- 3. Seguire le procedure descritte in *Dopo aver effettuato gli interventi sui componenti interni del computer*.

#### Rimozione della cornice dello schermo

- 1. Seguire le procedure descritte in *Prima di effettuare interventi sui componenti interni del computer*.
- 2. Rimuovere la batteria.
- 3. Sollevare il bordo inferiore della cornice dello schermo.

<span id="page-13-0"></span>4. Procedere lungo i lati e il bordo superiore della cornice dello schermo.

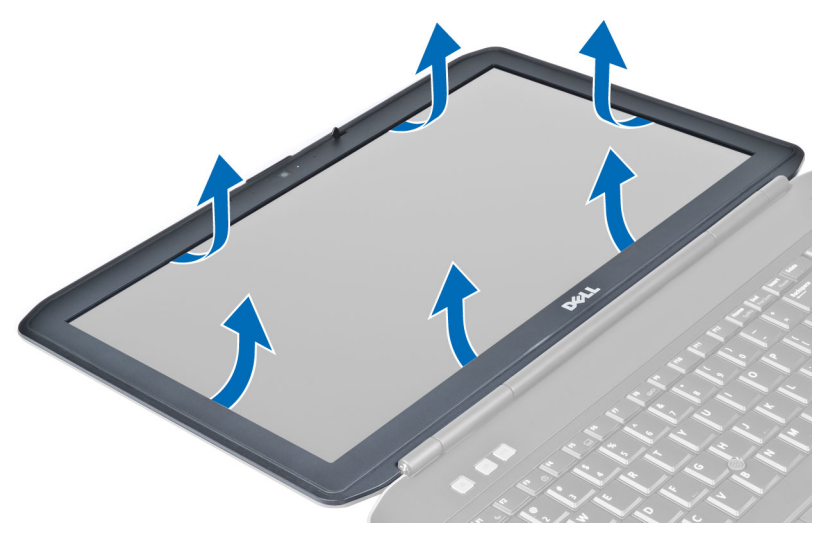

5. Rimuovere la cornice dello schermo dal computer.

#### Installazione della cornice dello schermo

- 1. Posizionare la cornice dello schermo sul gruppo dello schermo.
- 2. Partendo dall'angolo superiore, premere la cornice dello schermo verso il gruppo. Procedere lungo tutto il perimetro finché la cornice non si incastra nel gruppo dello schermo.
- 3. Installare la batteria.
- 4. Seguire le procedure descritte in *Dopo aver effettuato gli interventi sui componenti interni del computer*.

#### Rimozione della fotocamera

- 1. Seguire le procedure descritte in *Prima di effettuare interventi sui componenti interni del computer*.
- 2. Rimuovere:
	- a) batteria
	- b) cornice dello schermo
- 3. Eseguire le seguenti operazioni:
	- a) Rimuovere la vite che fissa il modulo della videocamera e del microfono.
	- b) Scollegare il cavo della videocamera.
	- c) Sollevare e rimuovere il modulo della videocamera e del microfono.

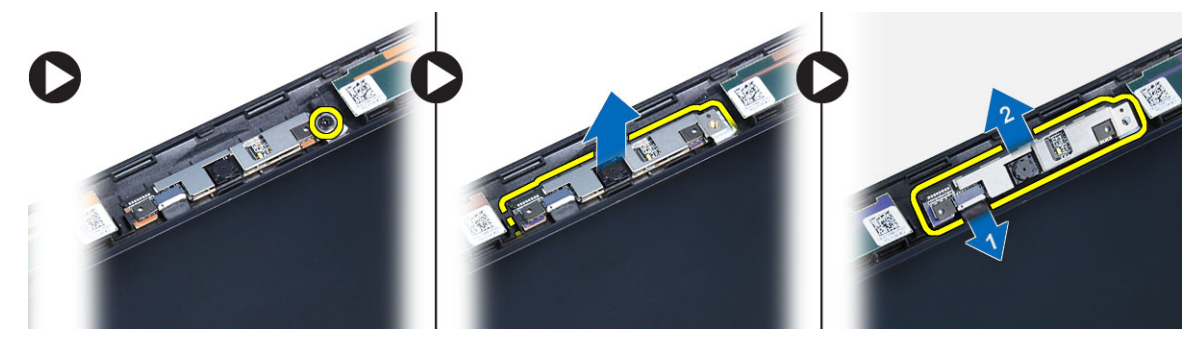

#### <span id="page-14-0"></span>Installazione della fotocamera

- 1. Collocare il modulo fotocamera e microfono nella relativa posizione.
- 2. Collegare il cavo della videocamera.
- 3. Serrare la vite che fissa il modulo fotocamera e microfono.
- 4. Installare:
	- a) cornice dello schermo
	- b) batteria
- 5. Seguire le procedure descritte in *Dopo aver effettuato gli interventi sui componenti interni del computer*.

#### Rimozione del pannello dello schermo

- 1. Seguire le procedure descritte in *Prima di effettuare interventi sui componenti interni del computer*.
- 2. Rimuovere:
	- a) Batteria
	- b) Cornice dello schermo
- 3. Rimuovere le viti che fissano il pannello dello schermo.

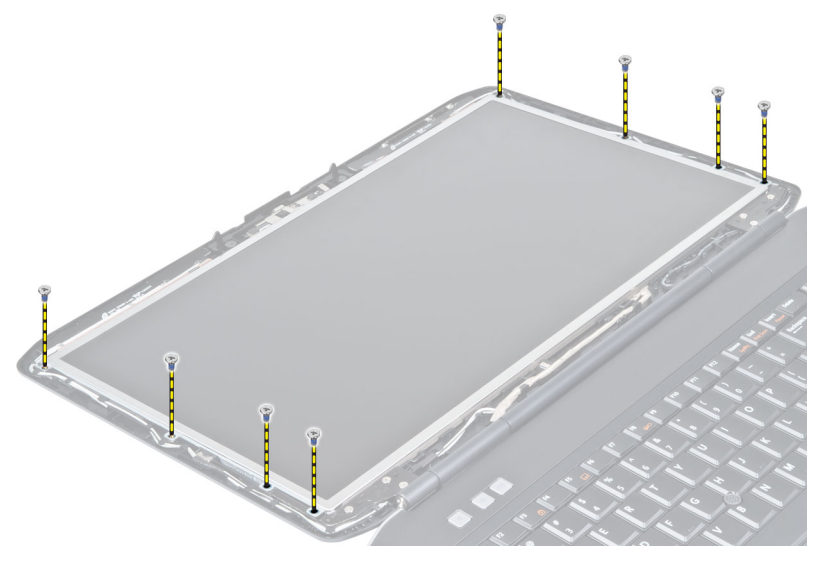

4. Capovolgere il pannello dello schermo.

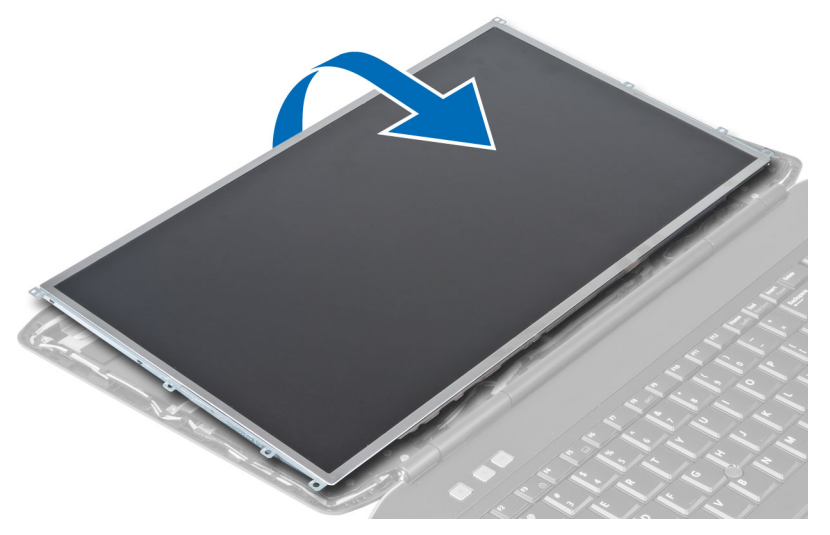

5. Sollevare il nastro in mylar, quindi scollegare il cavo LVDS dalla parte posteriore del pannello dello schermo.

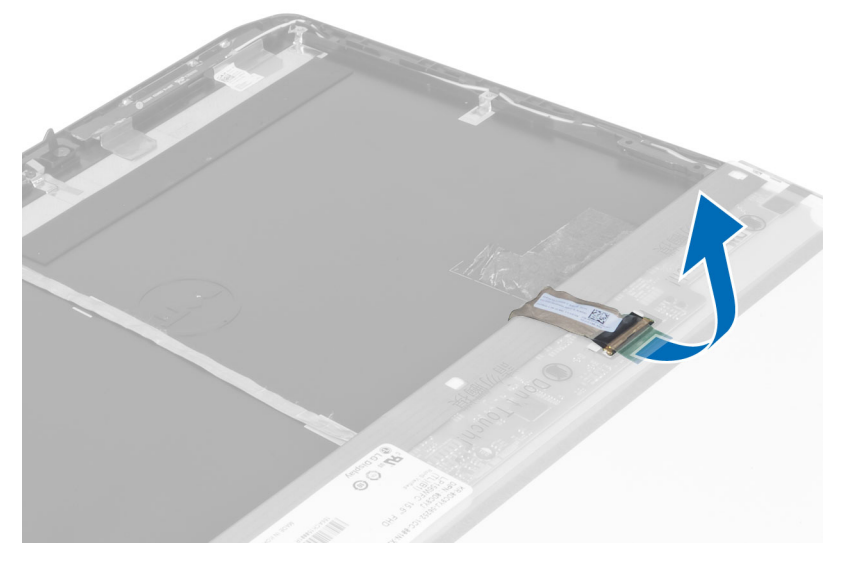

<span id="page-16-0"></span>6. Rimuovere il pannello dello schermo dal gruppo dello schermo.

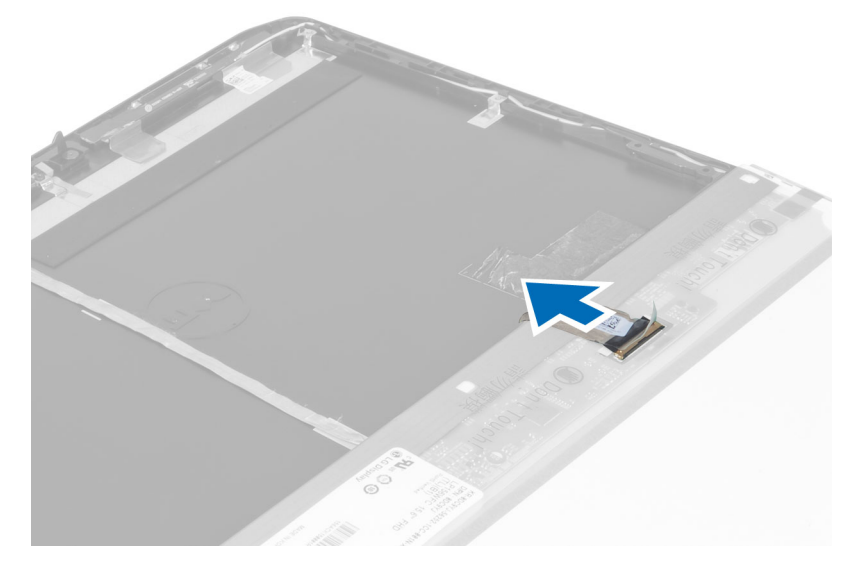

#### Installazione del pannello dello schermo

- 1. Posizionare le viti che fissano i supporti dello schermo al pannello dello schermo.
- 2. Collegare il pannello dello schermo al gruppo dello schermo.
- 3. Allineare il pannello dello schermo nella posizione originale sul computer.
- 4. Collegare il cavo di segnalazione differenziale a basso voltaggio (LVSD) al pannello dello schermo, quindi attaccare il nastro.
- 5. Capovolgere il pannello dello schermo e posizionare le viti che lo fissano in posizione.
- 6. Installare:
	- a) Cornice dello schermo
	- b) Batteria
- 7. Seguire le procedure descritte in *Dopo aver effettuato gli interventi sui componenti interni del computer*.

#### Rimozione della cornice della tastiera

- 1. Seguire le procedure descritte in *Prima di effettuare interventi sui componenti interni del computer*.
- 2. Rimuovere la batteria.

3. Rimuovere le viti dalla parte posteriore del computer.

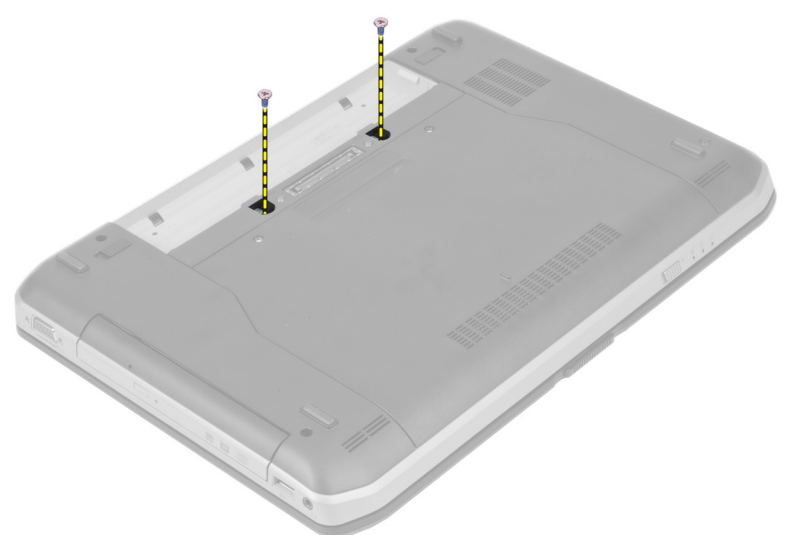

4. Sollevare la cornice della tastiera partendo dal bordo inferiore.

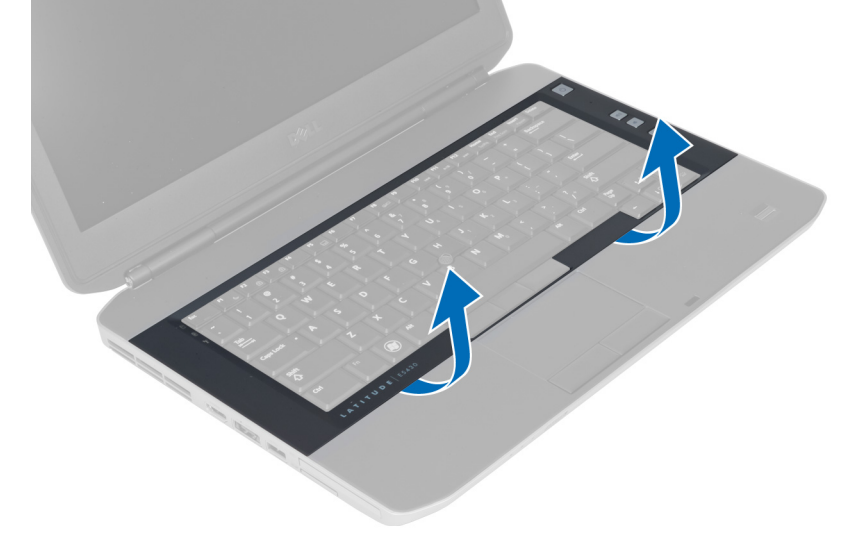

5. Procedere lungo i lati e il bordo superiore della cornice della tastiera.

<span id="page-18-0"></span>6. Sollevare e rimuovere la cornice della tastiera dal computer.

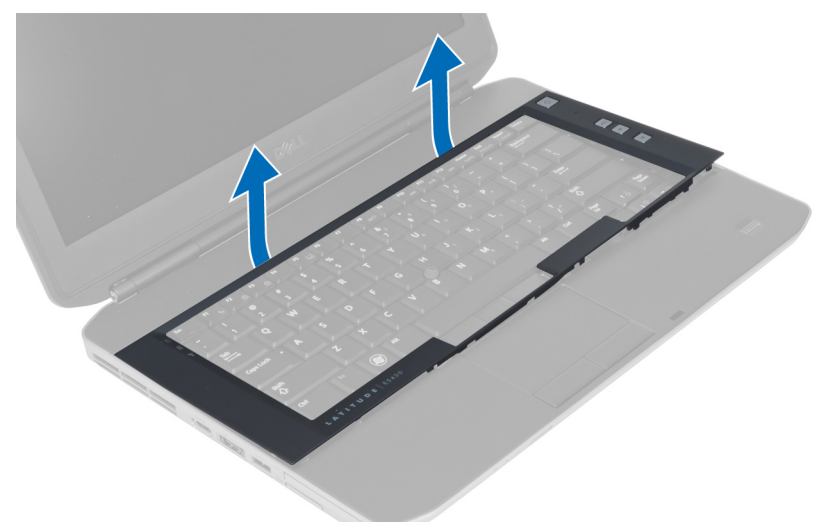

## Installazione della cornice della tastiera

- 1. Allineare la cornice della tastiera al relativo alloggiamento.
- 2. Premere lungo i lati della cornice della tastiera finché non scatta in posizione.

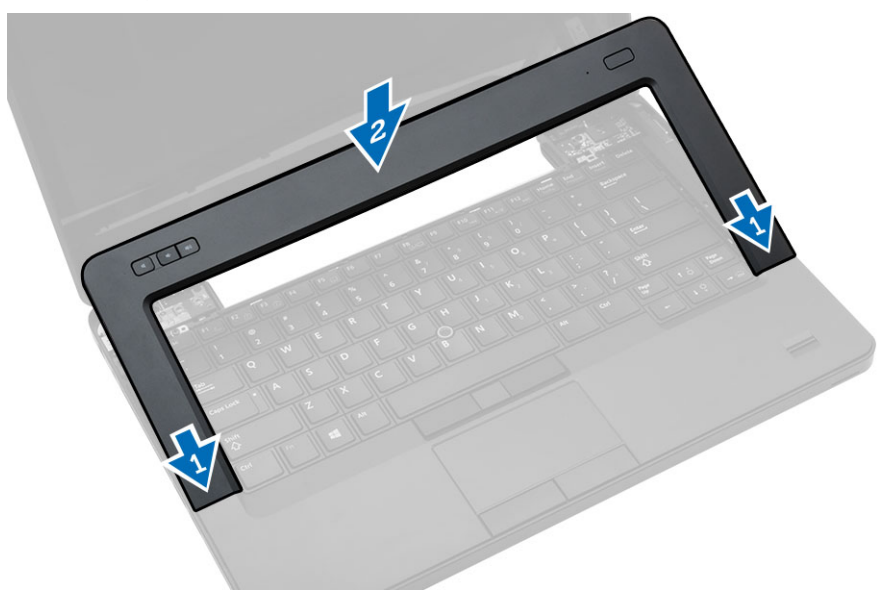

- 3. Installare la batteria.
- 4. Seguire le procedure descritte in *Dopo aver effettuato gli interventi sui componenti interni del computer*.

#### <span id="page-19-0"></span>Rimozione della tastiera

- 1. Seguire le procedure descritte in *Prima di effettuare interventi sui componenti interni del computer*.
- 2. Rimuovere:
	- a) Batteria
	- b) Cornice della tastiera
- 3. Rimuovere la vite situata sul retro del computer.

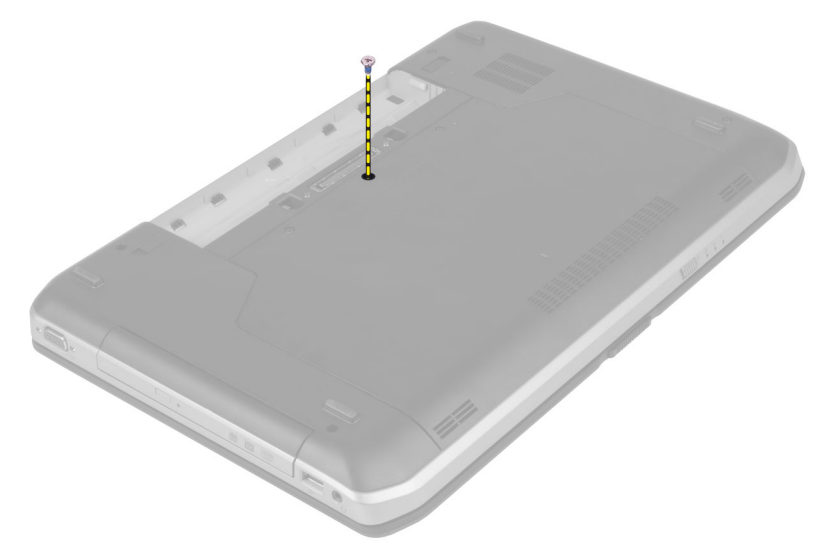

4. Sollevare la clip per liberare la cornice della tastiera dal computer.

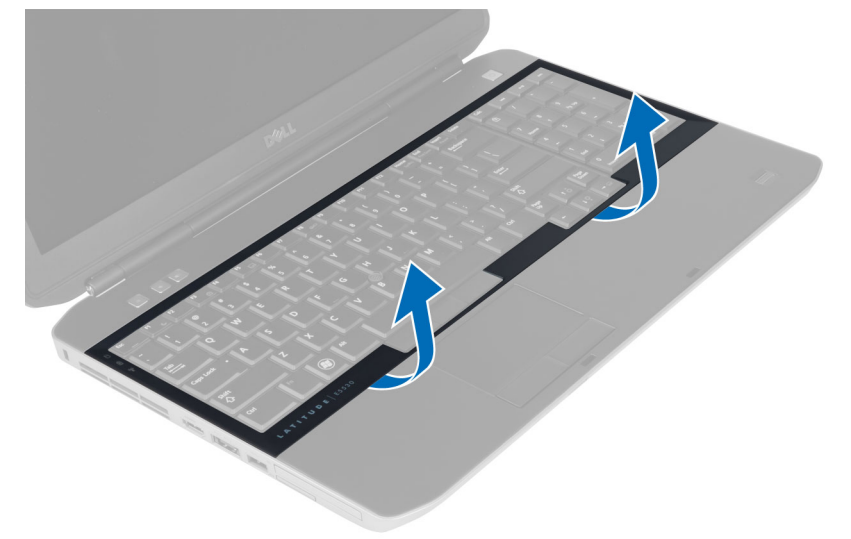

5. Rimuovere la cornice della tastiera dal computer.

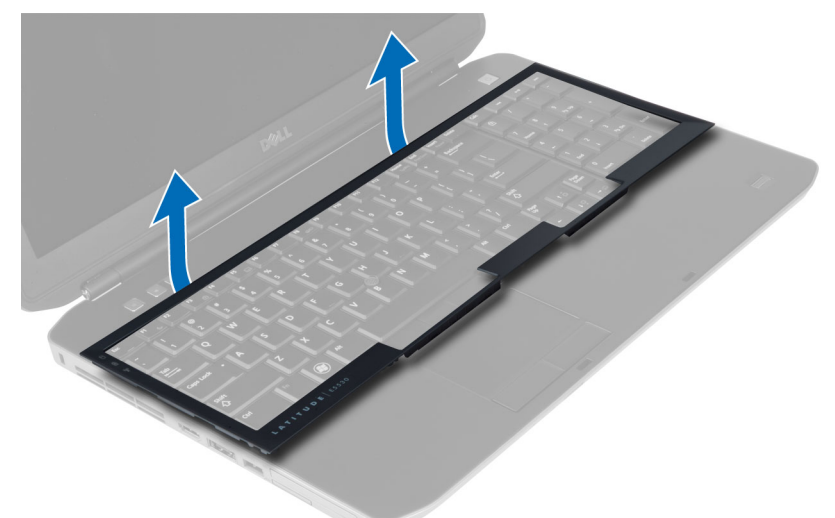

6. Rimuovere le viti che fissano la tastiera in posizione.

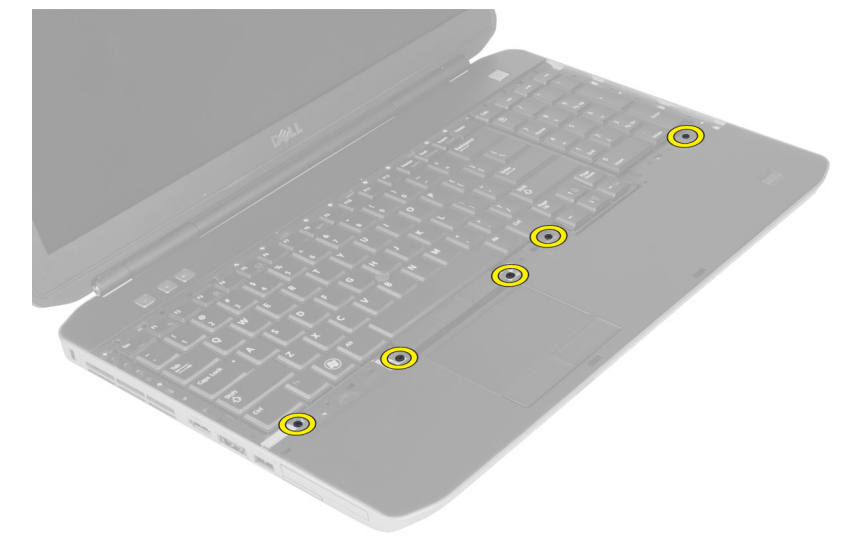

<span id="page-21-0"></span>7. Capovolgere la tastiera.

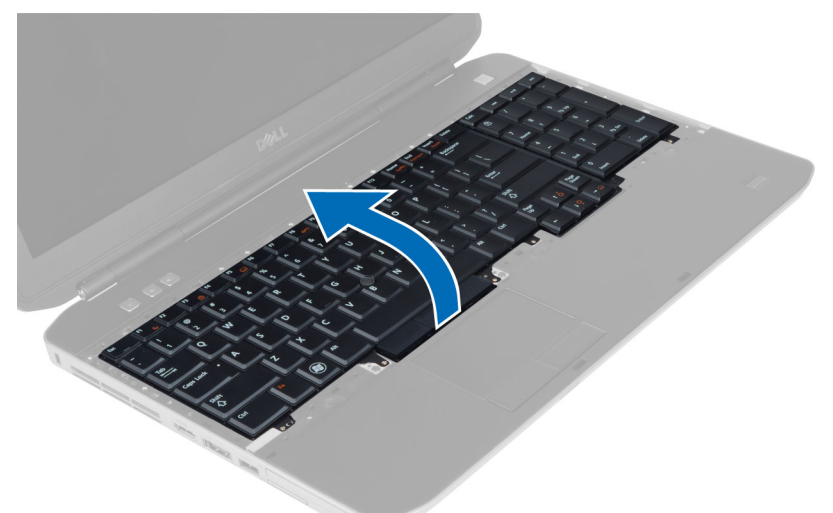

- 8. Rimuovere il nastro adesivo che fissa il cavo flessibile piatto della tastiera al retro della tastiera.
- 9. Scollegare il cavo flessibile piatto della tastiera.
- 10. Staccare il cavo flessibile piatto dalla tastiera e rimuoverlo dal computer.

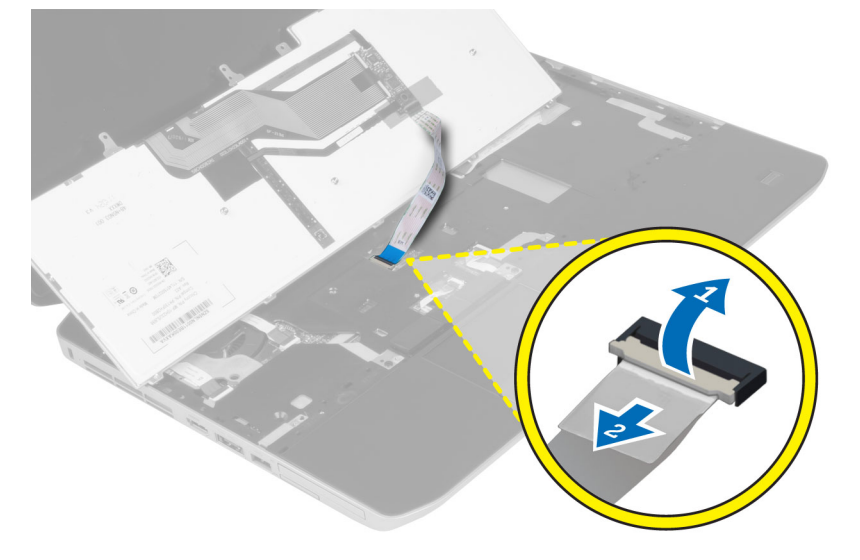

#### Installazione della tastiera

- 1. Collegare il cavo flessibile piatto alla tastiera.
- 2. Applicare il nastro adesivo per fissare il cavo flessibile piatto alla tastiera.
- 3. Far scorrere la tastiera nell'alloggiamento finché tutte le linguette metalliche non sono in posizione.
- 4. Stringere la clip del cavo della tastiera.
- 5. Premere sulla tastiera sul lato destro e sinistro assicurandosi che tutti i fermi siano completamente bloccati.
- 6. Posizionare le viti che fissano la tastiera al supporto per i polsi.
- <span id="page-22-0"></span>7. Posizionare la vite sul retro del computer.
- 8. Installare:
	- a) Cornice della tastiera
	- b) Batteria
- 9. Seguire le procedure descritte in *Dopo aver effettuato gli interventi sui componenti interni del computer*.

#### Rimozione del pannello di accesso

- 1. Seguire le procedure descritte in *Prima di effettuare interventi sui componenti interni del computer*.
- 2. Rimuovere la batteria.
- 3. Rimuovere le viti che fissano il pannello di accesso.

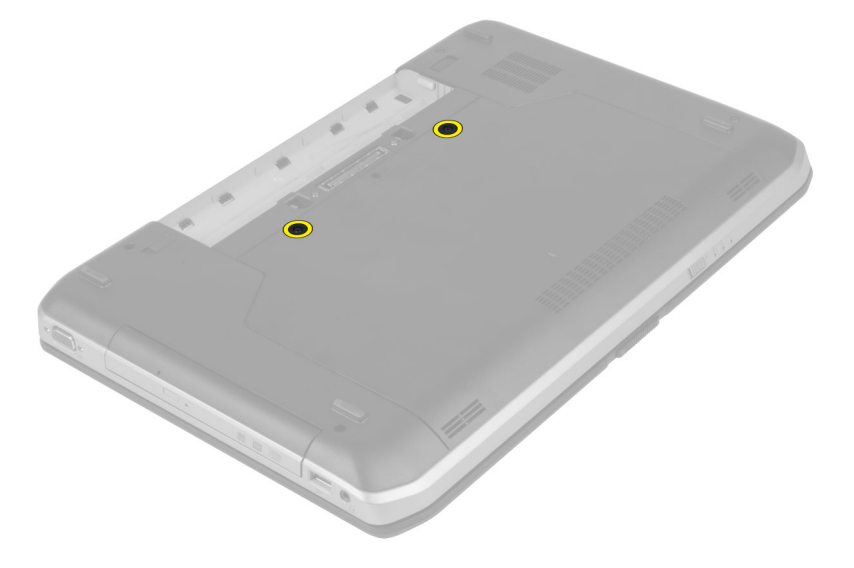

4. Far scorrere e sollevare il pannello di accesso verso l'alto, quindi rimuoverlo dal computer.

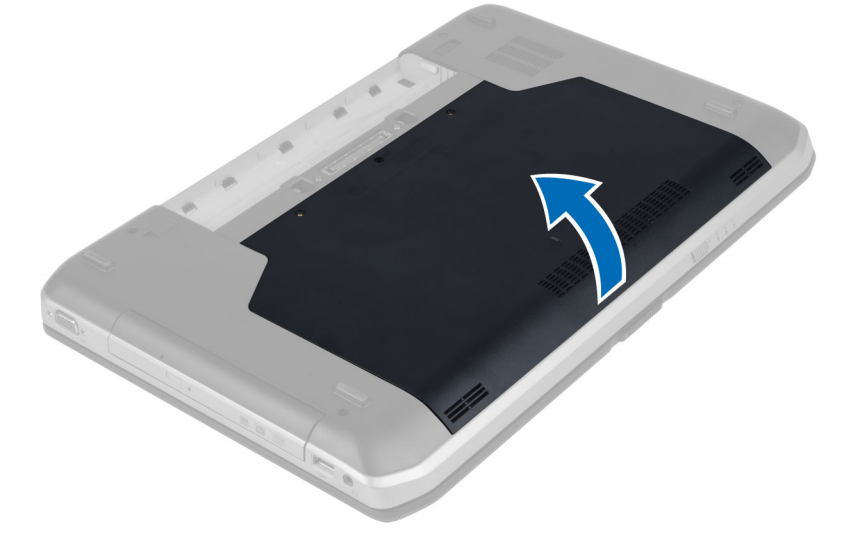

#### <span id="page-23-0"></span>Installazione del pannello di accesso

- 1. Far scorrere il pannello di accesso nell'alloggiamento finché non scatta in posizione.
- 2. Posizionare le viti che fissano il pannello di accesso al computer.
- 3. Installare la batteria.
- 4. Seguire le procedure descritte in *Dopo aver effettuato gli interventi sui componenti interni del computer*.

#### Rimozione dell'unità ottica

- 1. Seguire le procedure descritte in *Prima di effettuare interventi sui componenti interni del computer*.
- 2. Rimuovere:
	- a) Batteria
	- b) Pannello di accesso
- 3. Rimuovere la vite che fissa l'unità ottica.

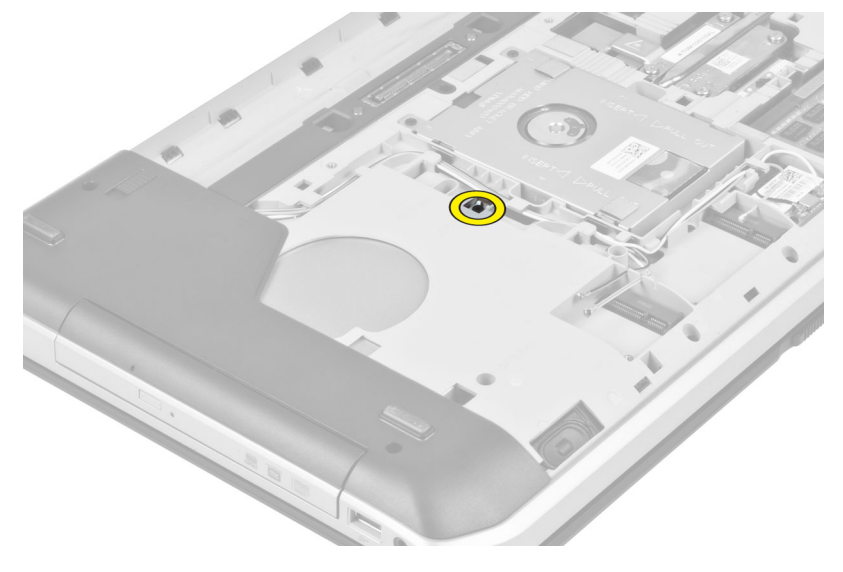

4. Allontanare la linguetta a vite dal computer per liberare l'unità ottica dall'alloggiamento.

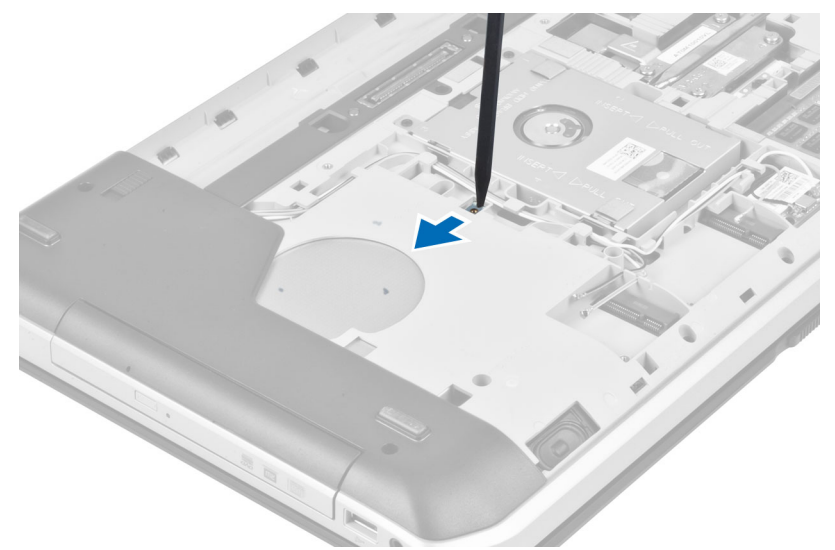

5. Rimuovere l'unità ottica dal computer.

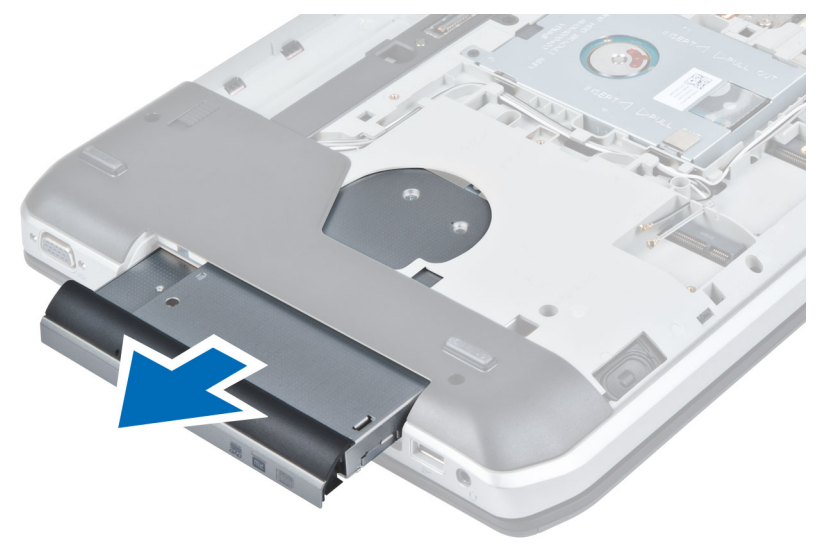

- 6. Rimuovere le viti che fissano il supporto dell'unità ottica.
- 7. Rimuovere il supporto dell'unità ottica.

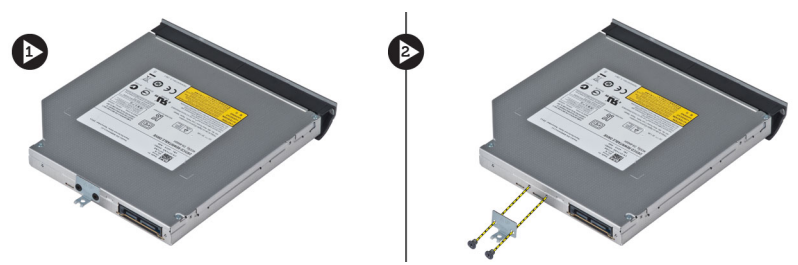

- 8. Sganciare le linguette del frontalino dell'unità ottica per separare il frontalino dell'unità ottica dall'unità ottica stessa.
- 9. Rimuovere il frontalino dell'unità ottica.

#### <span id="page-25-0"></span>Installazione dell'unità ottica

- 1. Agganciare le linguette del frontalino dell'unità ottica per fissare il frontalino dell'unità ottica all'unità stessa.
- 2. Installare il supporto dell'unità ottica.
- 3. Posizionare le viti che fissano il supporto dell'unità ottica.
- 4. Inserire l'unità ottica nel computer.
- 5. Posizionare la vite che fissa l'unità ottica in posizione.
- 6. Installare:
	- a) Pannello di accesso
	- b) Batteria
- 7. Seguire le procedure descritte in *Dopo aver effettuato gli interventi sui componenti interni del computer*.

### Rimozione del disco rigido

- 1. Seguire le procedure descritte in *Prima di effettuare interventi sui componenti interni del computer*.
- 2. Rimuovere:
	- a) Batteria
		- b) Pannello di accesso
- 3. Rimuovere le viti che fissano il supporto del disco rigido in posizione.

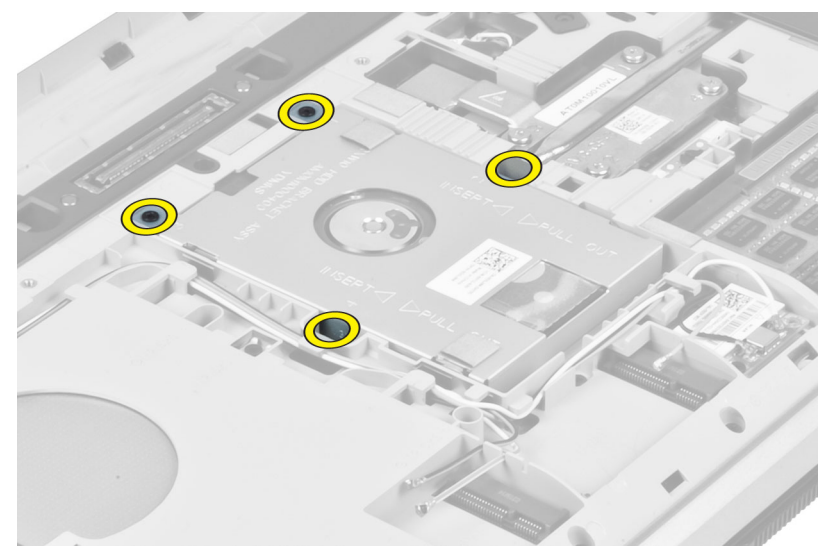

4. Utilizzare la linguetta per estrarre il supporto del disco rigido e scollegare il disco rigido dal connettore.

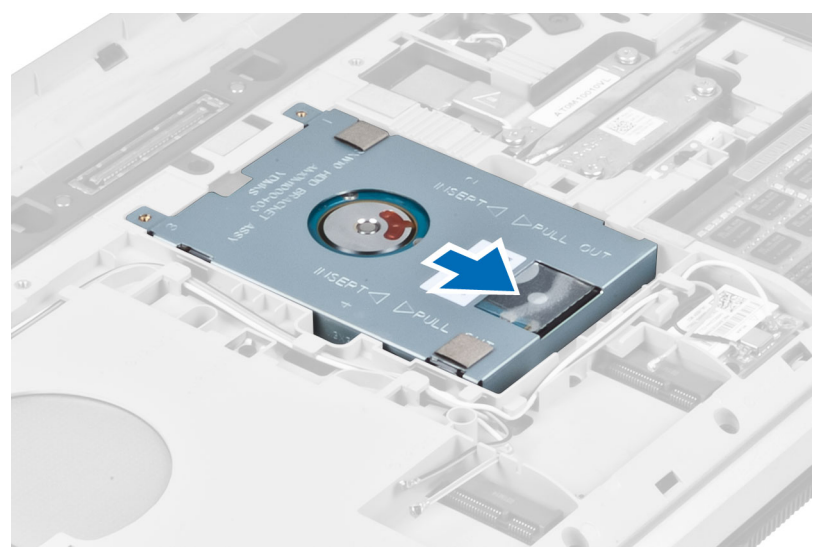

5. Rimuovere il disco rigido dal computer.

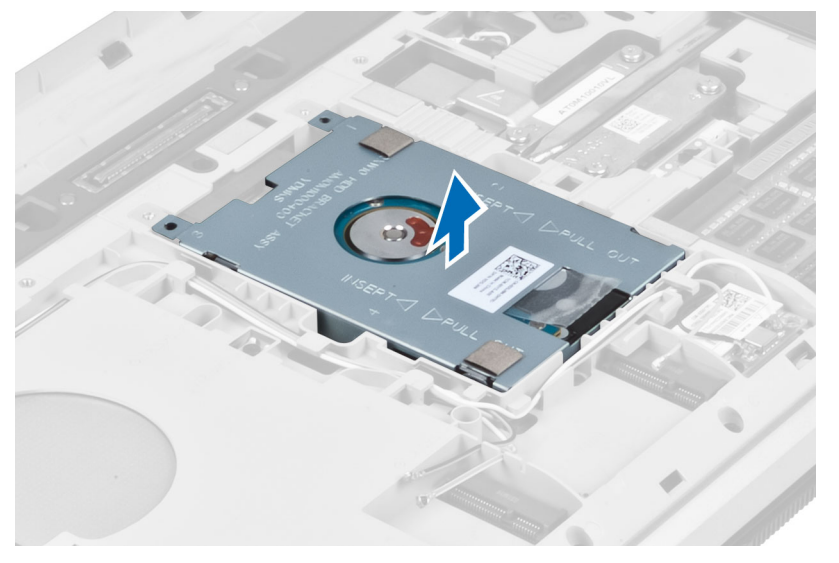

<span id="page-27-0"></span>6. Rimuovere le viti che fissano il supporto del disco rigido.

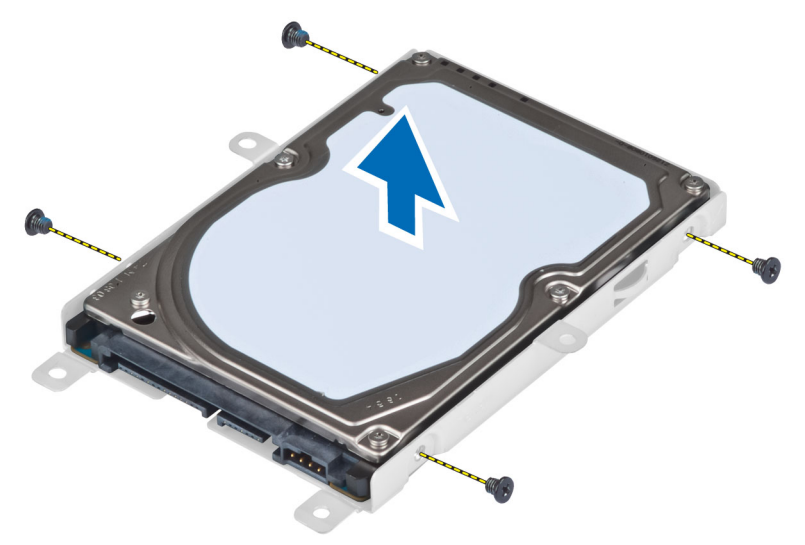

7. Rimuovere il disco rigido dal relativo supporto.

#### Installazione del disco rigido

- 1. Agganciare il supporto del disco rigido al disco rigido.
- 2. Posizionare le viti per fissare il supporto del disco rigido.
- 3. Installare il disco rigido nel computer.
- 4. Posizionare la vite che fissa il supporto del disco rigido in posizione.
- 5. Installare:
	- a) Pannello di base
	- b) Batteria
- 6. Seguire le procedure descritte in *Dopo aver effettuato gli interventi sui componenti interni del computer*.

#### Rimozione della scheda WLAN

- 1. Seguire le procedure descritte in *Prima di effettuare interventi sui componenti interni del computer*.
- 2. Rimuovere:
	- a) batteria
	- b) coperchio della base
- 3. Eseguire le seguenti operazioni:
	- a) Scollegare i cavi dell'antenna dalla scheda WLAN.
	- b) Rimuovere la vite che assicura la scheda WLAN al computer.
	- c) Estrarre la scheda WLAN dall'alloggiamento sulla scheda di sistema.

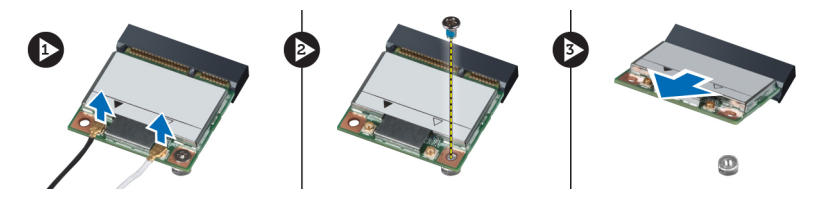

#### <span id="page-28-0"></span>Installazione della scheda WLAN

- 1. Inserire la scheda WLAN nel relativo connettore sulla scheda di sistema.
- 2. Collegare i cavi dell'antenna ai rispettivi connettori segnati sulla scheda WLAN.
- 3. Serrare la vite per fissare la scheda WLAN al computer.
- 4. Installare:
	- a) coperchio della base
	- b) batteria
- 5. Seguire le procedure descritte in *Dopo aver effettuato gli interventi sui componenti interni del computer*.

#### Rimozione del modulo di memoria

- 1. Seguire le procedure descritte in *Prima di effettuare interventi sui componenti interni del computer*.
- 2. Rimuovere:
	- a) batteria
		- b) coperchio della base
- 3. Sollevare i fermagli di fissaggio dal modulo di memoria finché non scatta.
- 4. Sollevare il modulo di memoria e rimuoverlo dal computer.

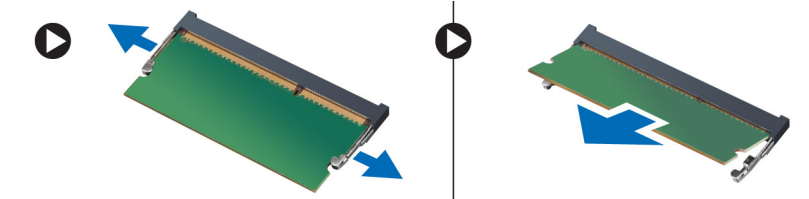

#### Installazione del modulo di memoria

- 1. Inserire la memoria nella presa della memoria.
- 2. Premere i fermagli per fissare il modulo di memoria alla scheda di sistema.
- 3. Installare:
	- a) coperchio della base
	- b) batteria
- 4. Seguire le procedure descritte in *Dopo aver effettuato gli interventi sui componenti interni del computer*.

#### Rimozione del pannello di base destro

- 1. Seguire le procedure descritte in *Prima di effettuare interventi sui componenti interni del computer*.
- 2. Rimuovere:
	- a) Batteria
	- b) Pannello di accesso

<span id="page-29-0"></span>3. Rimuovere le viti che fissano il pannello di base destro in posizione.

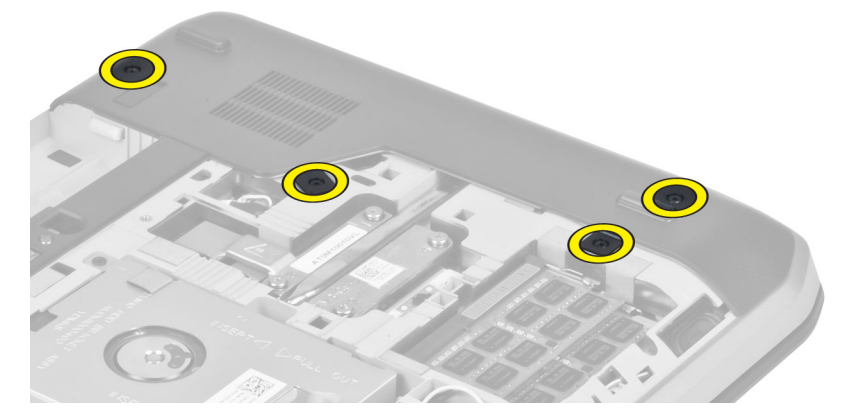

4. Rimuovere il pannello di base destro dal computer.

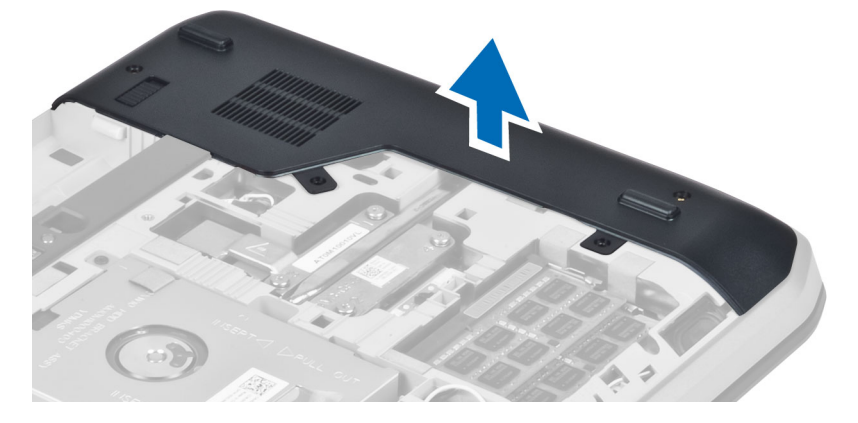

#### Installazione del pannello di base destro

- 1. Posizionare il pannello di base destro in posizione sulla base del computer.
- 2. Posizionare le viti che fissano il pannello di base destro alla base del computer.
- 3. Installare:
	- a) Pannello di accesso
	- b) Batteria
- 4. Seguire le procedure descritte in *Dopo aver effettuato gli interventi sui componenti interni del computer*.

#### Rimozione del modulo termico

- 1. Seguire le procedure descritte in *Prima di effettuare interventi sui componenti interni del computer*.
- 2. Rimuovere:
	- a) Scheda di memoria SD
	- b) Batteria
	- c) Pannello di accesso
	- d) Pannello di base destro

<span id="page-30-0"></span>3. Rimuovere le viti che fissano il modulo termico in posizione.

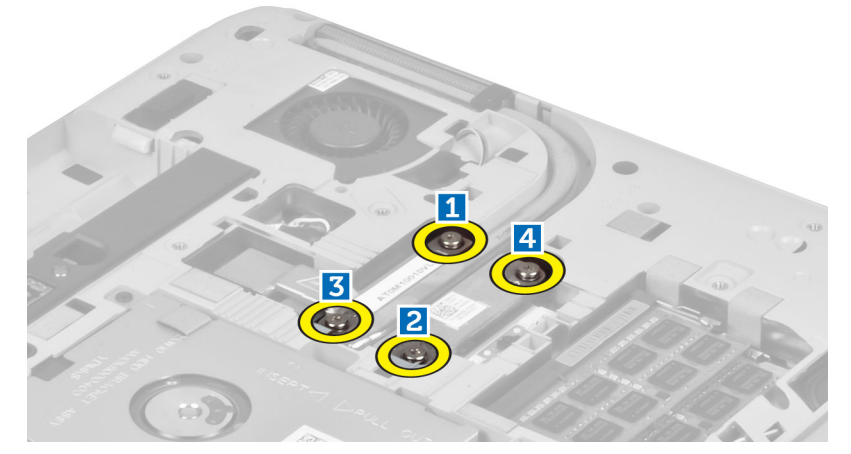

4. Sollevare il modulo termico e rimuoverlo dal computer.

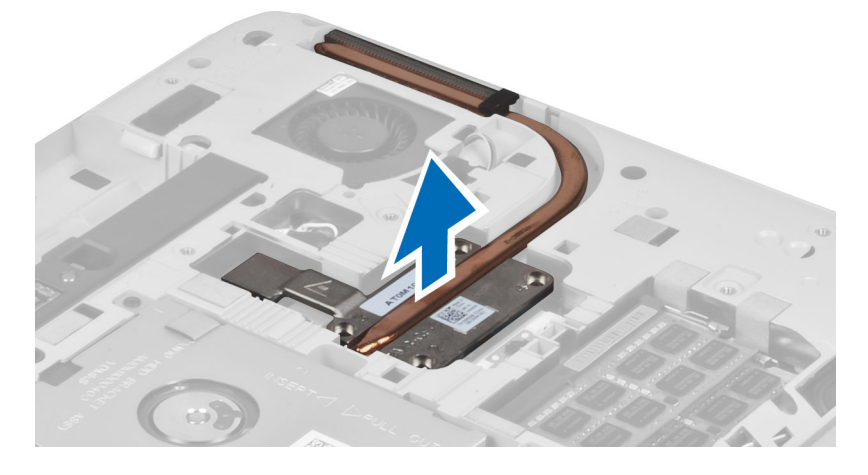

### Installazione del modulo termico

- 1. Posizionare il modulo termico nell'alloggiamento.
- 2. Posizionare le viti che fissano il modulo termico al computer.
- 3. Installare:
	- a) Pannello di base destro
	- b) Pannello di accesso
	- c) Batteria
	- d) Scheda di memoria SD
- 4. Seguire le procedure descritte in *Dopo aver effettuato gli interventi sui componenti interni del computer*.

#### <span id="page-31-0"></span>Rimozione del processore

- 1. Seguire le procedure descritte in *Prima di effettuare interventi sui componenti interni del computer*.
- 2. Rimuovere:
	- a) Scheda di memoria SD
	- b) Batteria
	- c) Pannello di accesso
	- d) Pannello di base destro
	- e) Modulo termico
- 3. Ruotare il blocco di fissaggio del processore in senso antiorario in posizione sbloccata. Sollevare il processore e rimuoverlo dal computer.

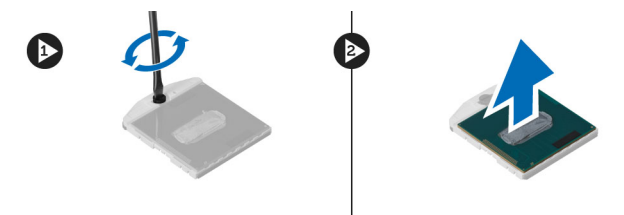

#### Installazione del processore

- 1. Posizionare il processore nell'apposito zoccolo nel computer.
- 2. Ruotare il blocco di fissaggio del processore in senso orario per fissare il processore.
- 3. Installare:
	- a) modulo termico
	- b) pannello di accesso
	- c) pannello di base destro
	- d) batteria
	- e) scheda di memoria SD
- 4. Seguire le procedure descritte in *Dopo aver effettuato gli interventi sui componenti interni del computer*.

#### Rimozione del supporto per i polsi

- 1. Seguire le procedure descritte in *Prima di effettuare interventi sui componenti interni del computer*.
- 2. Rimuovere:
	- a) Scheda di memoria SD
	- b) Batteria
	- c) Pannello di accesso
	- d) Cornice della tastiera
	- e) Tastiera
	- f) Unità ottica
	- g) Pannello di base destro
	- h) Disco rigido

3. Rimuovere le viti che fissano la parte inferiore del computer.

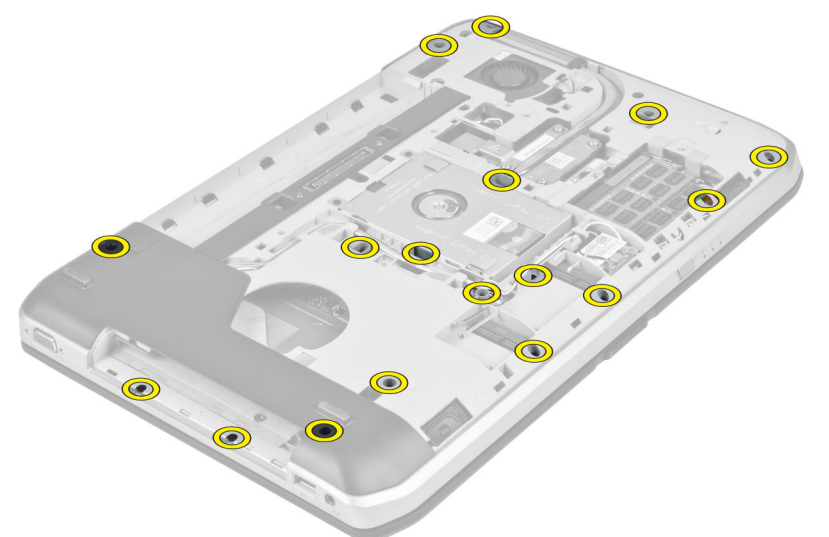

- 4. Scollegare:
	- a) Cavo flessibile piatto della scheda LED
	- b) Cavo flessibile piatto del pulsante multimediale
	- c) Cavo flessibile piatto del touchpad
	- d) Cavo flessibile piatto dello scanner di impronta digitale
	- e) Cavo flessibile piatto del pulsante di accensione

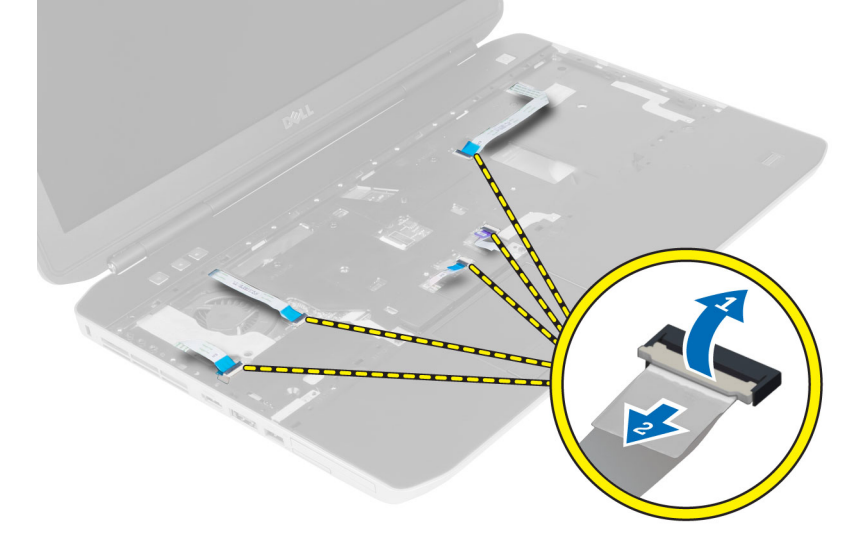

<span id="page-33-0"></span>5. Rimuovere le viti che fissano il supporto per i polsi al computer.

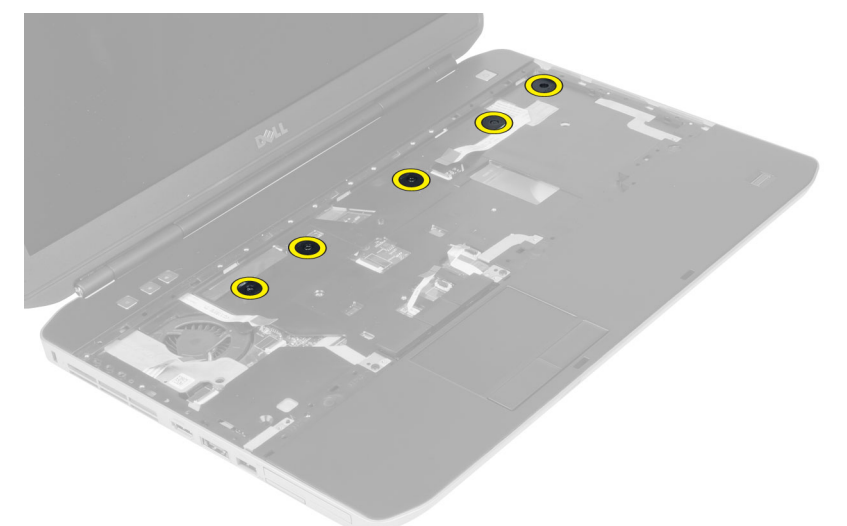

- 6. Sollevare il bordo destro del gruppo del supporto per i polsi.
- 7. Liberare le linguette sul bordo sinistro del gruppo del supporto per i polsi e rimuovere il supporto per i polsi dal computer.

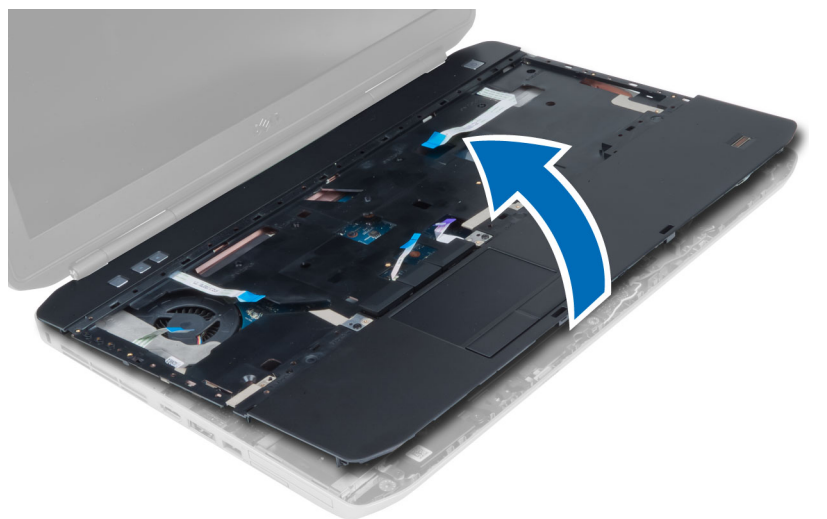

#### Installazione del supporto per i polsi

- 1. Allineare il gruppo del supporto per i polsi nella posizione originale nel computer e farlo scattare in posizione.
- 2. Collegare i cavi seguenti alla scheda di sistema:
	- a) Cavo flessibile piatto del pulsante di accensione
	- b) Cavo flessibile piatto dello scanner di impronta digitale
	- c) Cavo flessibile piatto del touchpad
	- d) Cavo flessibile piatto del pulsante multimediale
	- e) Cavo flessibile piatto della scheda LED
- <span id="page-34-0"></span>3. Posizionare le viti sul supporto per i polsi.
- 4. Posizionare le viti sulla parte inferiore del computer.
- 5. Installare:
	- a) Pannello di base destro
	- b) Unità ottica
	- c) Tastiera
	- d) Cornice della tastiera
	- e) Pannello di accesso
	- f) Batteria
	- g) Scheda di memoria SD
- 6. Seguire le procedure descritte in *Dopo aver effettuato gli interventi sui componenti interni del computer*.

#### Rimozione della gabbia del lettore ExpressCard

- 1. Seguire le procedure descritte in *Prima di effettuare interventi sui componenti interni del computer*.
- 2. Rimuovere:
	- a) scheda di memoria SD
	- b) batteria
	- c) pannello di accesso
	- d) cornice della tastiera
	- e) tastiera
	- f) unità ottica
	- g) pannello di base destro
	- h) supporto per i polsi
- 3. Rimuovere le viti che fissano la gabbia del lettore ExpressCard in posizione.
- 4. Rimuovere la gabbia del lettore ExpressCard dal computer.

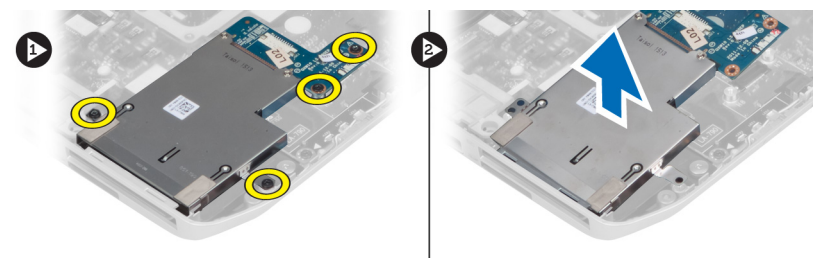

#### Installazione della gabbia del lettore ExpressCard

- 1. Allineare la gabbia del lettore ExpressCard nella posizione originale nel computer e farla scattare in posizione.
- 2. Posizionare le viti che fissano la gabbia del lettore ExpressCard.
- <span id="page-35-0"></span>3. Installare:
	- a) supporto per i polsi
	- b) pannello di base destro
	- c) unità ottica
	- d) tastiera
	- e) cornice della tastiera
	- f) pannello di accesso
	- g) batteria
	- h) scheda di memoria SD
- 4. Seguire le procedure descritte in *Dopo aver effettuato gli interventi sui componenti interni del computer*.

#### Rimozione del modulo Bluetooth

- 1. Seguire le procedure descritte in *Prima di effettuare interventi sui componenti interni del computer*.
- 2. Rimuovere:
	- a) Scheda di memoria SD
	- b) Batteria
	- c) Pannello di accesso
	- d) Cornice della tastiera
	- e) Tastiera
	- f) Unità ottica
	- g) Pannello di base destro
	- h) Supporto per i polsi
- 3. Scollegare il cavo Bluetooth dalla scheda di sistema, quindi rimuovere la vite che fissa il modulo Bluetooth in posizione.

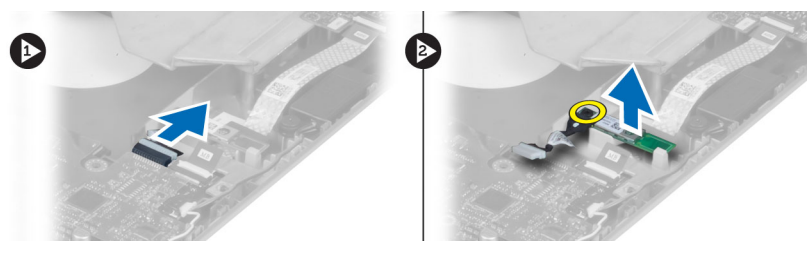

- 4. Rimuovere il modulo Bluetooth dal computer.
- 5. Scollegare il cavo Bluetooth dal modulo Bluetooth.

#### Installazione del modulo Bluetooth

- 1. Collegare il cavo Bluetooth al modulo Bluetooth.
- 2. Posizionare il modulo Bluetooth nel relativo alloggiamento nel computer.
- 3. Rimuovere la vite che fissa il modulo Bluetooth.
- 4. Collegare il cavo Bluetooth alla scheda di sistema.
- 5. Installare:
	- a) Supporto per i polsi
	- b) Pannello di base destro
	- c) Unità ottica
	- d) Tastiera
	- e) Cornice della tastiera
	- f) Pannello di accesso
	- g) Batteria
	- h) Scheda di memoria SD
- 6. Seguire le procedure descritte in *Dopo aver effettuato gli interventi sui componenti interni del computer*.

# Rimozione della scheda audio

- 1. Seguire le procedure descritte in *Prima di effettuare interventi sui componenti interni del computer*.
- 2. Rimuovere:
	- a) Scheda di memoria SD
	- b) Batteria
	- c) Pannello di accesso
	- d) Cornice della tastiera
	- e) Tastiera
	- f) Unità ottica
	- g) Pannello di base destro
	- h) Supporto per i polsi
	- i) Modulo Bluetooth
- 3. Scollegare il cavo flessibile piatto della scheda audio dalla scheda di sistema, quindi rimuovere la vite che fissa la scheda audio in posizione.

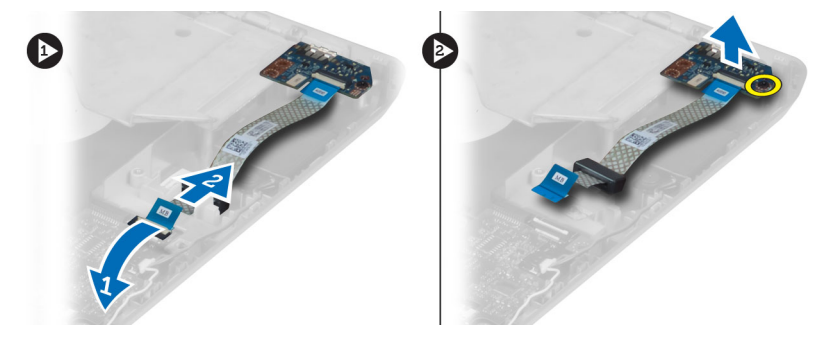

4. Rimuovere la scheda audio dal computer.

# Installazione della scheda audio

- 1. Collocare la scheda audio nel computer.
- 2. Serrare la vite per fissare la scheda audio al computer.
- 3. Collegare il cavo della scheda audio alla scheda di sistema.
- 4. Installare:
	- a) Modulo Bluetooth
	- b) Supporto per i polsi
	- c) Pannello di base destro
	- d) Unità ottica
	- e) Tastiera
	- f) Cornice della tastiera
	- g) Pannello di accesso
	- h) Batteria
	- i) Scheda di memoria SD
- 5. Seguire le procedure descritte in *Dopo aver effettuato gli interventi sui componenti interni del computer*.

# Rimozione del gruppo dello schermo

- 1. Seguire le procedure descritte in *Prima di effettuare interventi sui componenti interni del computer*.
- 2. Rimuovere:
	- a) Scheda di memoria SD
	- b) Batteria
	- c) Pannello di accesso
	- d) Cornice della tastiera
	- e) Tastiera
	- f) Unità ottica
	- g) Disco rigido
	- h) Pannello di base destro
	- i) Supporto per i polsi
- 3. Scollegare e rimuovere le antenne dai relativi canali di instradamento.

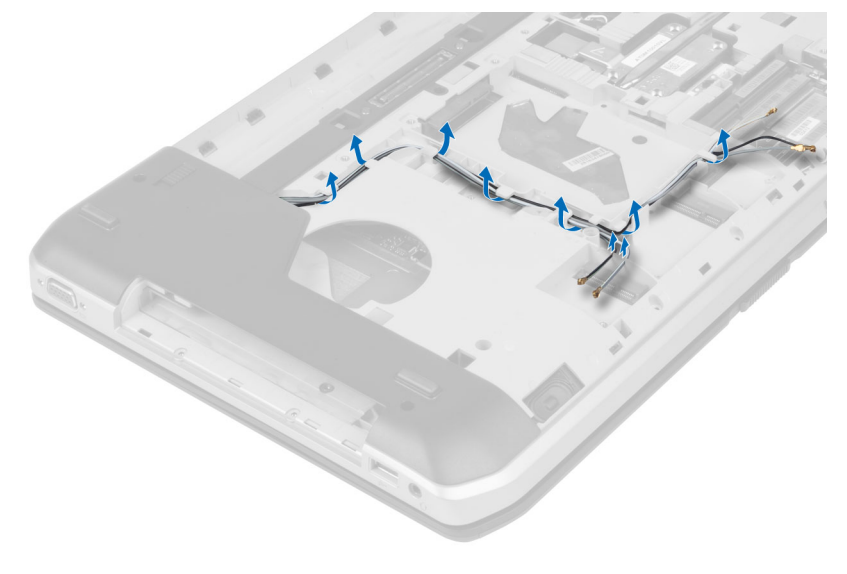

4. Scollegare il cavo di segnalazione differenziale a basso voltaggio (LVDS).

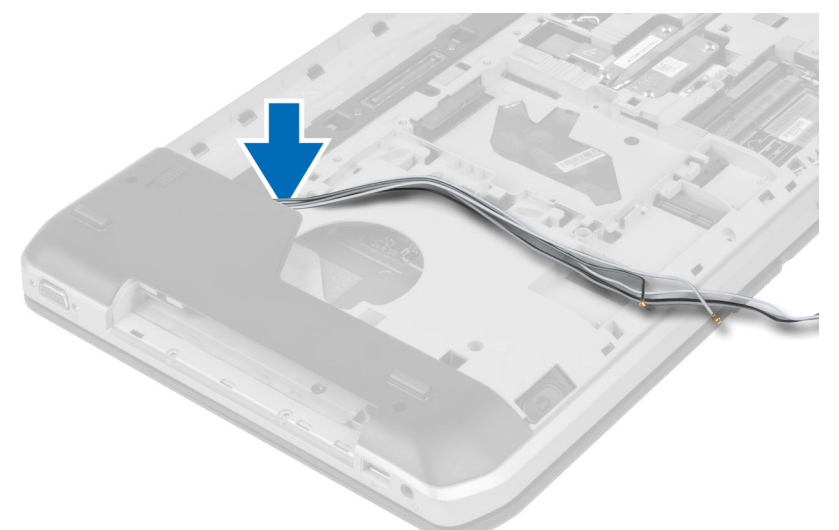

5. Tirare le antenne attraverso l'apertura nella parte superiore del computer.

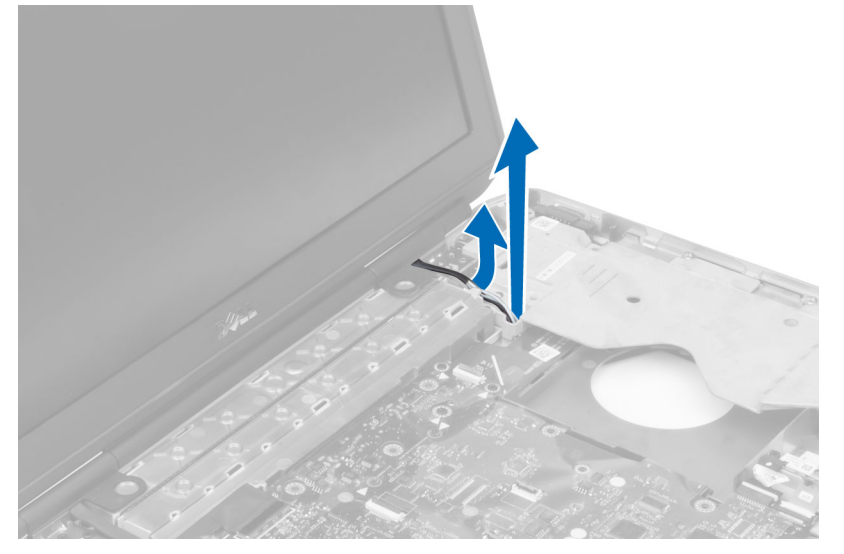

6. Sollevare il connettore indicato sulla scheda di sistema.

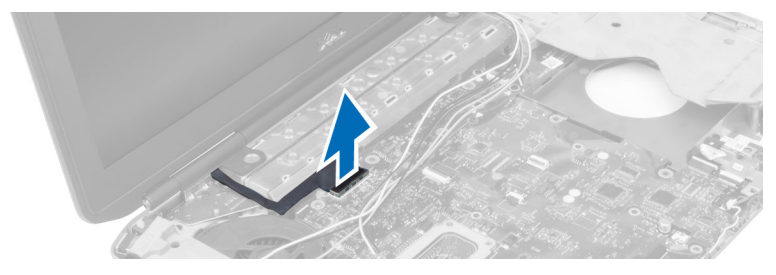

7. Rimuovere le viti che fissano il gruppo dello schermo in posizione.

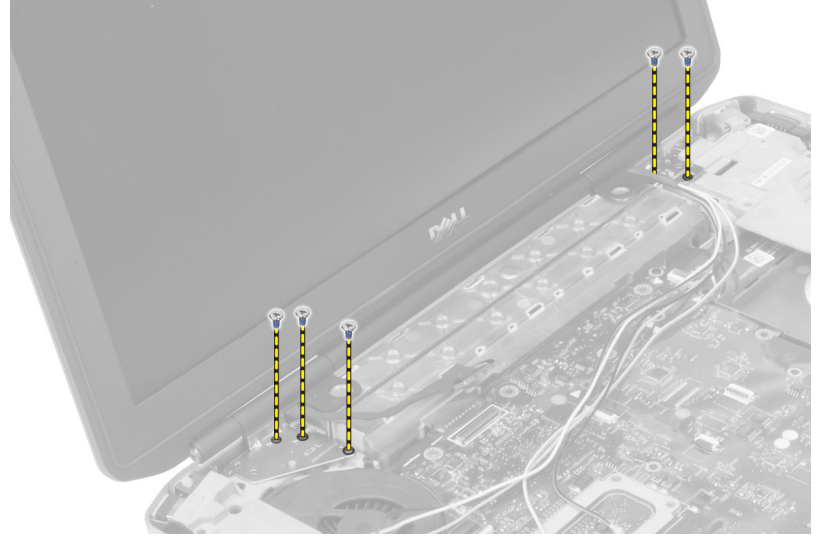

8. Rimuovere il gruppo dello schermo dal computer.

### Installazione del gruppo dello schermo

- 1. Posizionare le viti che fissano il gruppo dello schermo in posizione.
- 2. Inserire il cavo di segnalazione differenziale a basso voltaggio (LVDS) e i cavi dell'antenna wireless attraverso i fori sul telaio.
- 3. Instradare il cavo LVDS nell'alloggiamento e collegare il connettore alla scheda di sistema.
- 4. Collegare i cavi dell'antenna ai rispettivi connettori.
- 5. Installare:
	- a) Supporto per i polsi
	- b) Pannello di accesso destro
	- c) Unità ottica
	- d) Tastiera
	- e) Cornice della tastiera
	- f) Pannello di accesso
	- g) Batteria
	- h) Scheda di memoria SD
- 6. Seguire le procedure descritte in *Dopo aver effettuato gli interventi sui componenti interni del computer*.

# Rimozione dell'intelaiatura di supporto destra

- 1. Seguire le procedure descritte in *Prima di effettuare interventi sui componenti interni del computer*.
- 2. Rimuovere:
	- a) Scheda di memoria SD
	- b) Batteria
	- c) Pannello di accesso
	- d) Cornice della tastiera
	- e) Unità ottica
	- f) Disco rigido
	- g) Pannello di base destro
	- h) Supporto per i polsi
	- i) Gruppo dello schermo
- 3. Rimuovere le viti che fissano l'intelaiatura di supporto destra al computer.
- 4. Sollevare l'intelaiatura di supporto destra e rimuoverla dal computer.

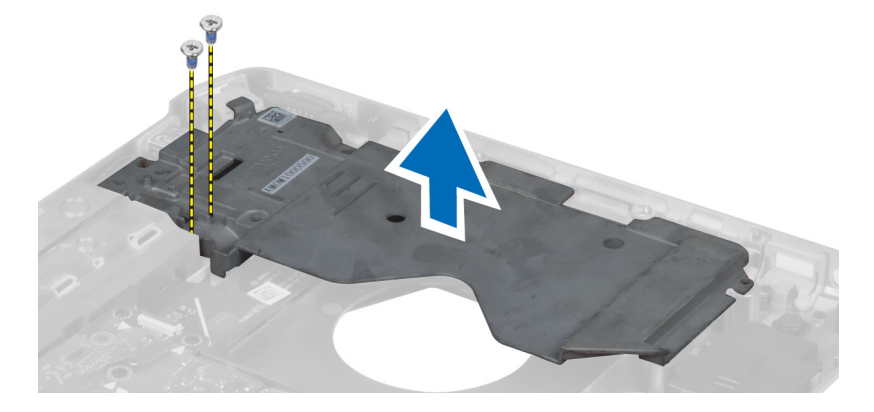

# Installazione dell'intelaiatura di supporto destra

- 1. Posizionare l'intelaiatura di supporto destra sul computer.
- 2. Serrare le viti per fissare l'intelaiatura di supporto destra al computer.
- 3. Installare:
	- a) Gruppo dello schermo
	- b) Supporto per i polsi
	- c) Pannello di base destro
	- d) Disco rigido
	- e) Unità ottica
	- f) Tastiera
	- g) Cornice della tastiera
	- h) Pannello di accesso
	- i) Batteria
	- j) Scheda di memoria SD
- 4. Seguire le procedure descritte in *Dopo aver effettuato gli interventi sui componenti interni del computer*.

## Rimozione della scheda del modem

- 1. Seguire le procedure descritte in *Prima di effettuare interventi sui componenti interni del computer*.
- 2. Rimuovere:
	- a) Scheda di memoria SD
	- b) Batteria
	- c) Pannello di accesso
	- d) Cornice della tastiera
	- e) Tastiera
	- f) Unità ottica
	- g) Disco rigido
	- h) Pannello di base destro
	- i) Supporto per i polsi
	- j) Gruppo dello schermo
	- k) Intelaiatura di supporto destra
- 3. Rimuovere la vite che fissa la scheda del modem al computer.
- 4. Sollevare la scheda del modem per sganciarla dal connettore sul retro della scheda.
- 5. Scollegare il cavo del connettore di rete dalla scheda del modem.
- 6. Sollevare la scheda del modem dal computer.

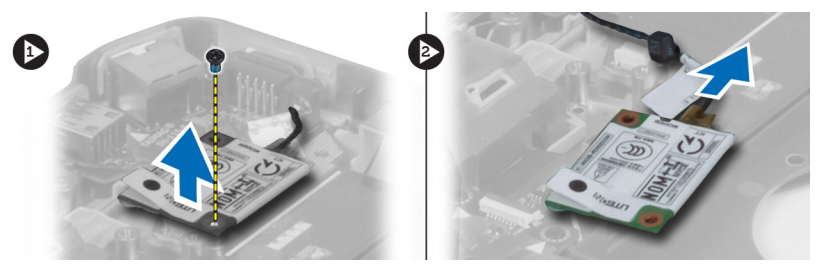

## Installazione della scheda del modem

- 1. Posizionare la scheda del modem nella scheda di Input/Output (I/O) nel computer.
- 2. Collegare il cavo del connettore di rete alla scheda del modem.
- 3. Fissare la scheda del modem al connettore posizionato sul retro del computer.
- 4. Serrare la vite per fissare la scheda del modem al computer.
- 5. Installare:
	- a) Intelaiatura di supporto destra
	- b) Gruppo dello schermo
	- c) Supporto per i polsi
	- d) Pannello di base destro
	- e) Disco rigido
	- f) Unità ottica
	- g) Tastiera
	- h) Cornice della tastiera
	- i) Pannello di accesso
	- j) Batteria
	- k) Scheda di memoria SD

6. Seguire le procedure descritte in *Dopo aver effettuato gli interventi sui componenti interni del computer*.

### Rimozione dell'intelaiatura di supporto sinistra

- 1. Seguire le procedure descritte in *Prima di effettuare interventi sui componenti interni del computer*.
- 2. Rimuovere:
	- a) Scheda di memoria SD
	- b) Batteria
	- c) Pannello di accesso
	- d) Cornice della tastiera
	- e) Tastiera
	- f) Unità ottica
	- g) Disco rigido
	- h) Pannello di base destro
	- i) Supporto per i polsi
	- j) Gruppo dello schermo
- 3. Rimuovere le viti che fissano l'intelaiatura di supporto sinistra al computer.
- 4. Sollevare l'intelaiatura di supporto sinistra e rimuoverla dal computer.

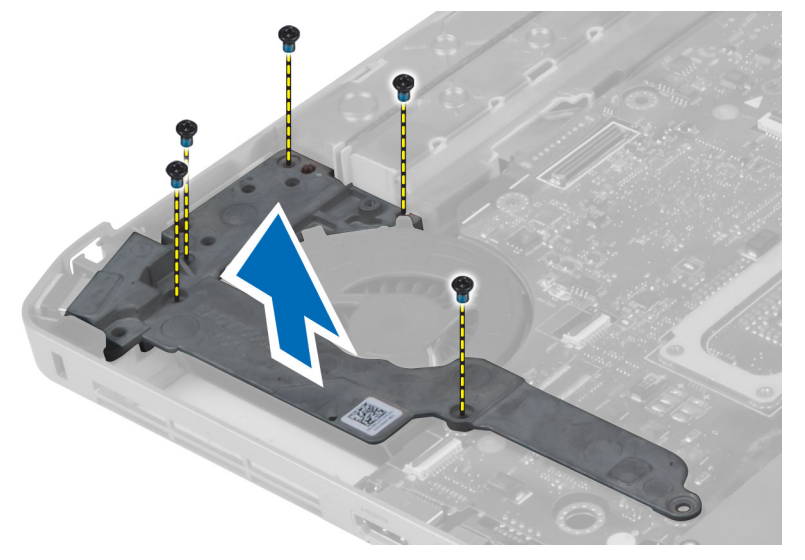

### Installazione dell'intelaiatura di supporto sinistra

- 1. Posizionare l'intelaiatura di supporto sinistra sul computer.
- 2. Serrare le viti per fissare l'intelaiatura di supporto sinistra al computer.
- 3. Installare:
	- a) Gruppo dello schermo
	- b) Supporto per i polsi
	- c) Pannello di base destro
	- d) Disco rigido
	- e) Unità ottica
	- f) Tastiera
	- g) Cornice della tastiera
	- h) Pannello di accesso
	- i) Batteria
	- j) Scheda di memoria SD
- 4. Seguire le procedure descritte in *Dopo aver effettuato gli interventi sui componenti interni del computer*.

# Rimozione della scheda di sistema

- 1. Seguire le procedure descritte in *Prima di effettuare interventi sui componenti interni del computer*.
- 2. Rimuovere:
	- a) Scheda di memoria SD
	- b) Batteria
	- c) Pannello di accesso
	- d) Cornice della tastiera
	- e) Tastiera
	- f) Unità ottica
	- g) Disco rigido
	- h) Scheda WLAN
	- i) Pannello di base destro
	- j) Modulo termico
	- k) Supporto per i polsi
	- l) Gabbia del lettore ExpressCard
	- m) Gruppo dello schermo
	- n) Intelaiatura di supporto sinistra
	- o) Cavo della ventola termica

### 3. Scollegare:

- a) Cavo della ventola termica
- b) Cavo di ingresso CC
- c) Cavo Bluetooth

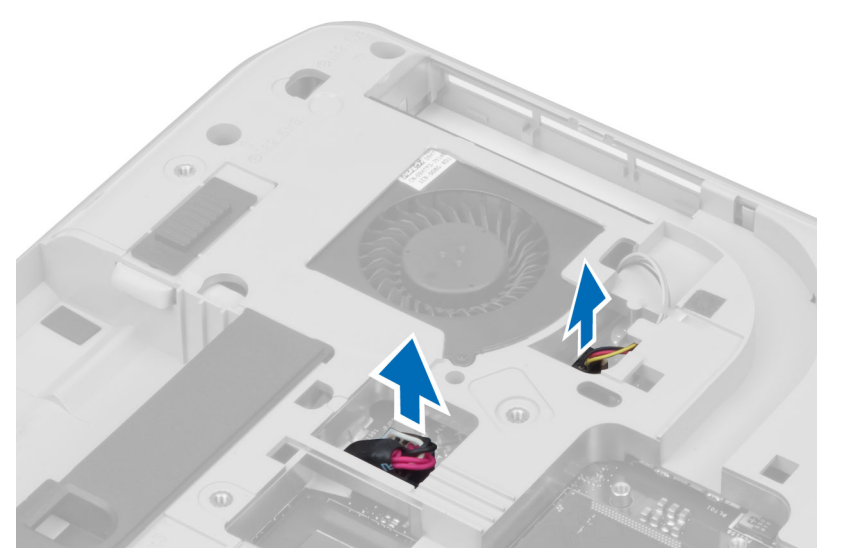

4. Scollegare il cavo degli altoparlanti e il cavo flessibile della scheda audio dalla scheda di sistema.

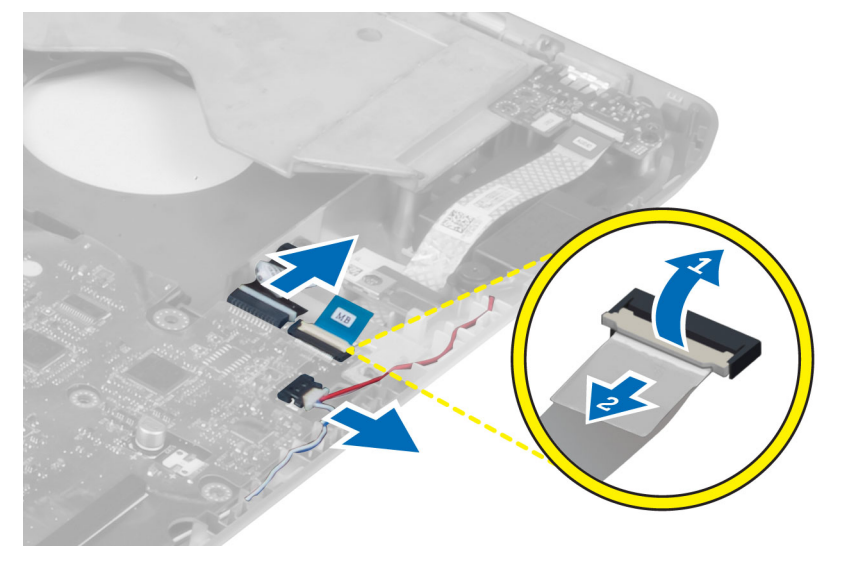

5. Rimuovere le viti che fissano la scheda del sistema.

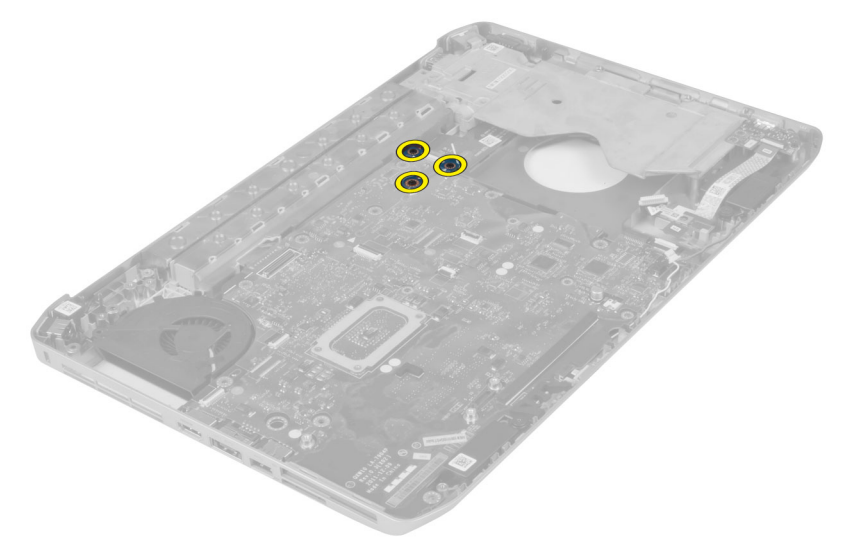

6. Sollevare il bordo destro del gruppo della scheda di sistema a un angolo di 45°.

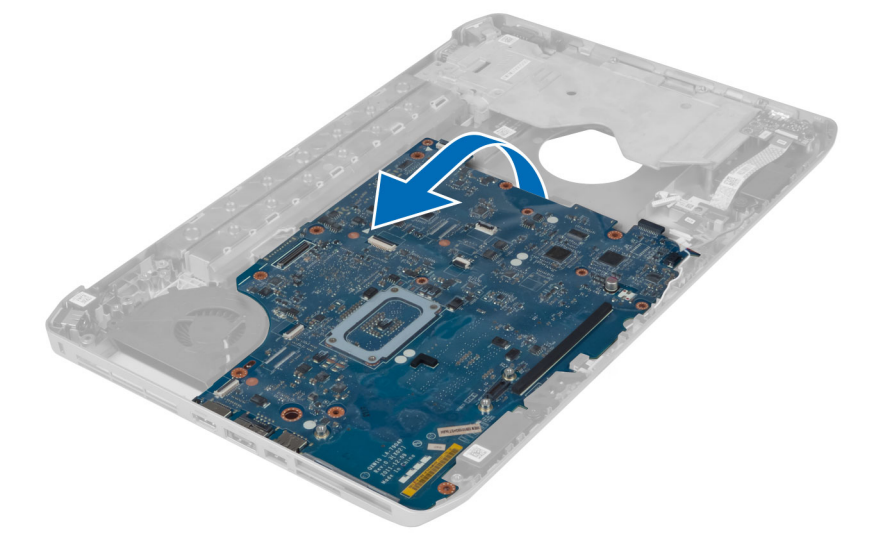

7. Liberare la scheda di sistema dai connettori della porta sulla sinistra e rimuovere la scheda di sistema.

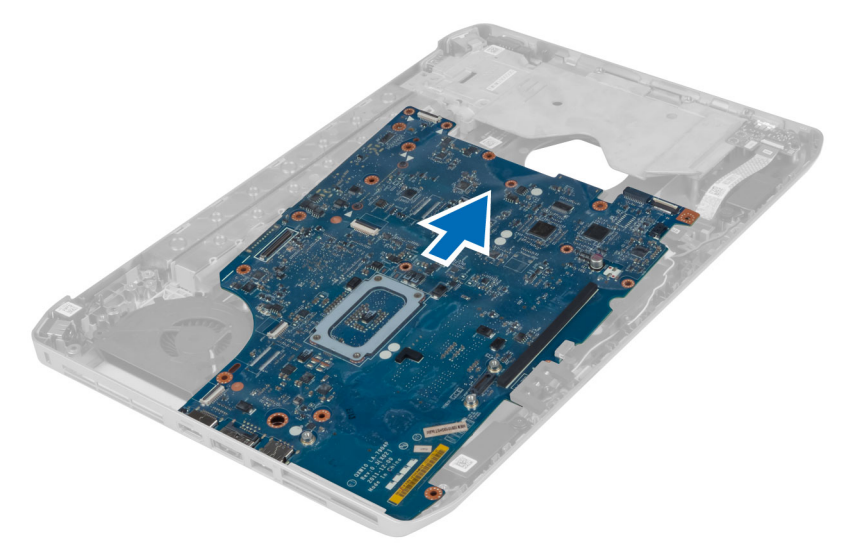

## Installazione della scheda di sistema

- 1. Allineare la scheda di sistema nella posizione originale sul computer.
- 2. Riposizionare e serrare le viti che fissano la scheda di sistema al computer.
- 3. Instradare e collegare i cavi seguenti alla scheda di sistema:
	- a) Cavo flessibile piatto della scheda audio
	- b) Cavo Bluetooth
	- c) Cavo dell'altoparlante
	- d) Cavo di ingresso CC
	- e) Cavo della ventola termica
- 4. Installare:
	- a) Intelaiatura di supporto sinistra
	- b) Gruppo dello schermo
	- c) Gabbia del lettore ExpressCard
	- d) Supporto per i polsi
	- e) Modulo termico
	- f) Pannello di base destro
	- g) Disco rigido
	- h) Unità ottica
	- i) Tastiera
	- j) Cornice della tastiera
	- k) Pannello di accesso
	- l) Batteria
	- m) Scheda di memoria SD
- 5. Seguire le procedure descritte in *Dopo aver effettuato gli interventi sui componenti interni del computer*.

### Rimozione della batteria pulsante

- 1. Seguire le procedure descritte in *Prima di effettuare interventi sui componenti interni del computer*.
- 2. Rimuovere:
	- a) scheda di memoria SD
	- b) ExpressCard
	- c) batteria
	- d) pannello di accesso
	- e) cornice della tastiera
	- f) unità ottica
	- g) disco rigido
	- h) scheda WLAN
	- i) pannello di base destro
	- j) modulo termico
	- k) supporto per i polsi
	- l) gabbia del lettore ExpressCard
	- m) gruppo dello schermo
	- n) intelaiatura di supporto sinistra
	- o) scheda di sistema
- 3. Scollegare la batteria pulsante dalla scheda di sistema.
- 4. Sollevare la batteria pulsante dall'adesivo e rimuoverla.

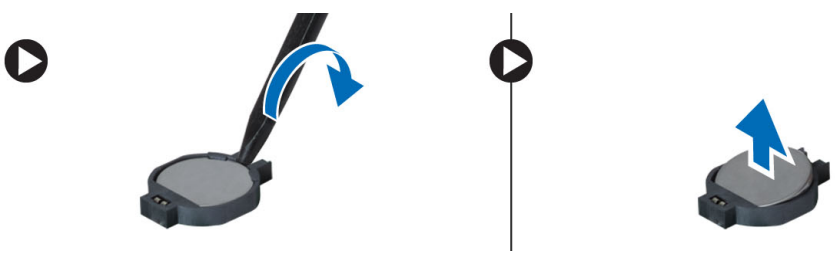

# Installazione della batteria pulsante

- 1. Posizionare la batteria pulsante nella scheda di sistema con il lato adesivo rivolto verso il basso.
- 2. Collegare il cavo della batteria pulsante alla scheda di sistema.
- 3. Installare:
	- a) scheda di sistema
	- b) intelaiatura di supporto sinistra
	- c) gruppo dello schermo
	- d) gabbia del lettore ExpressCard
	- e) supporto per i polsi
	- f) modulo termico
	- g) pannello di base destro
	- h) scheda WLAN
	- i) disco rigido
	- j) unità ottica
	- k) tastiera
	- l) cornice della tastiera
	- m) pannello di accesso
	- n) batteria
	- o) ExpressCard
	- p) scheda di memoria SD
- 4. Seguire le procedure descritte in *Dopo aver effettuato gli interventi sui componenti interni del computer*.

# Rimozione della scheda di Input/Output (I/O)

- 1. Seguire le procedure descritte in *Prima di effettuare interventi sui componenti interni del computer*.
- 2. Rimuovere:
	- a) Scheda di memoria SD
	- b) Batteria
	- c) Pannello di accesso
	- d) Cornice della tastiera
	- e) Tastiera
	- f) Unità ottica
	- g) Disco rigido
	- h) Scheda WLAN
	- i) Pannello di base destro
	- j) Modulo termico
	- k) Supporto per i polsi
	- l) Gabbia del lettore ExpressCard
	- m) Gruppo dello schermo
	- n) Intelaiatura di supporto destra
	- o) Intelaiatura di supporto sinistra
	- p) Scheda di sistema
- 3. Rimuovere le viti che fissano la scheda di Input/Output (I/O) al computer.

4. Sollevare la scheda di Input/Output (IO) e rimuoverla dal computer.

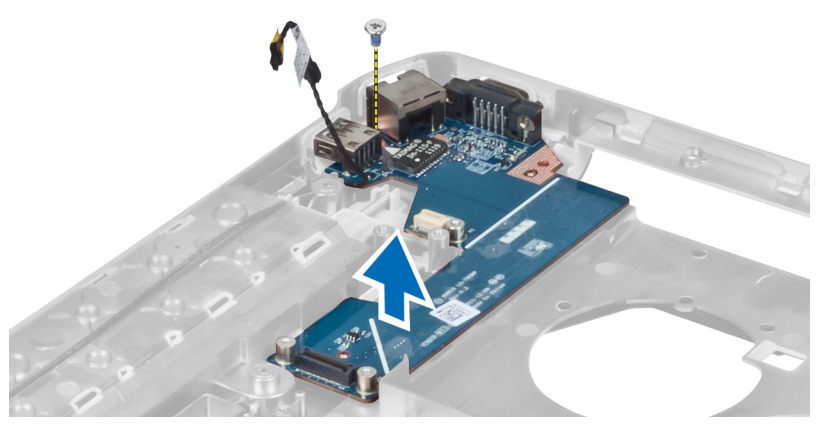

# Installazione della scheda di Input/Output (I/O)

- 1. Posizionare la scheda di Input/Output (I/O) nel computer.
- 2. Serrare le viti e fissare la scheda di Input/Output (I/O) al computer.
- 3. Installare:
	- a) Scheda di sistema
	- b) Intelaiatura di supporto sinistra
	- c) Intelaiatura di supporto destra
	- d) Gruppo dello schermo
	- e) Gabbia del lettore ExpressCard
	- f) Supporto per i polsi
	- g) Modulo termico
	- h) Pannello di base destro
	- i) Scheda WLAN
	- j) Disco rigido
	- k) Unità ottica
	- l) Tastiera
	- m) Cornice della tastiera
	- n) Pannello di accesso
	- o) Batteria
	- p) Scheda di memoria SD
- 4. Seguire le procedure descritte in *Dopo aver effettuato gli interventi sui componenti interni del computer*.

# Rimozione del connettore di alimentazione

- 1. Seguire le procedure descritte in *Prima di effettuare interventi sui componenti interni del computer*.
- 2. Rimuovere:
	- a) Scheda di memoria SD
	- b) Batteria
	- c) Pannello di accesso
	- d) Cornice della tastiera
	- e) Tastiera
	- f) Unità ottica
	- g) Disco rigido
	- h) Scheda WLAN
	- i) Pannello di base destro
	- j) Modulo termico
	- k) Supporto per i polsi
	- l) Gabbia del lettore ExpressCard
	- m) Gruppo dello schermo
	- n) Staffa di supporto sinistra
	- o) Scheda di sistema
- 3. Rimuovere il cavo del connettore di alimentazione dai canali di instradamento.

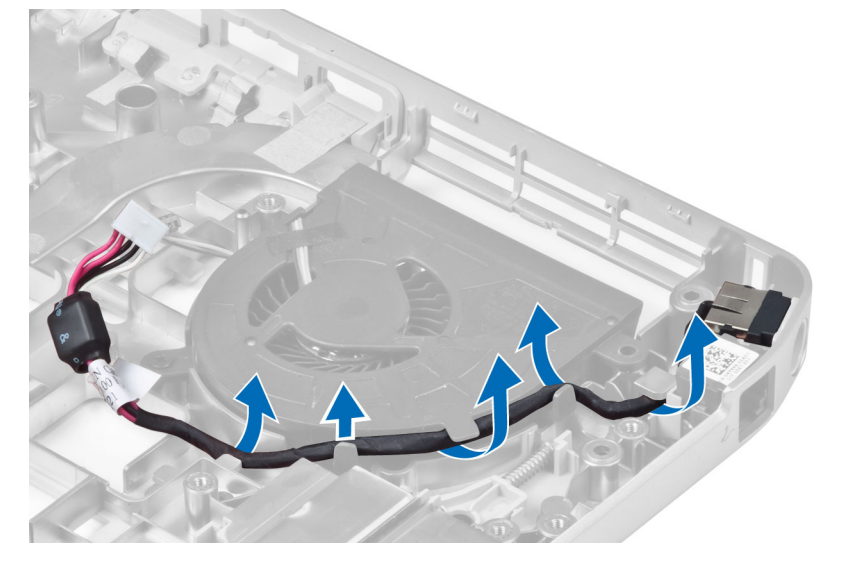

4. Rimuovere il connettore di alimentazione.

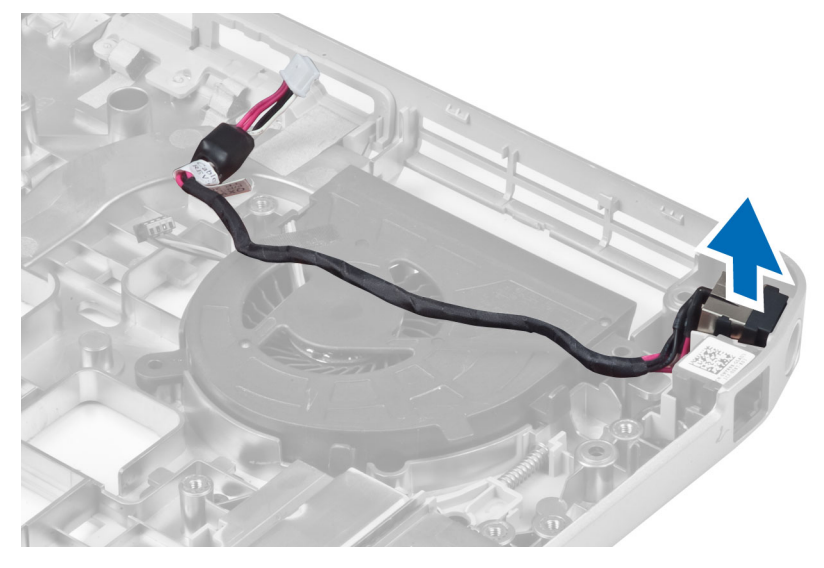

## Installazione del connettore di alimentazione

- 1. Installazione del connettore di alimentazione sul computer.
- 2. Inserire il cavo del connettore di alimentazione dal canale di instradamento.
- 3. Installare:
	- a) Scheda di sistema
	- b) Staffa di supporto sinistra
	- c) Gruppo dello schermo
	- d) Gabbia del lettore ExpressCard
	- e) Supporto per i polsi
	- f) Modulo termico
	- g) Pannello di base destro
	- h) Scheda WLAN
	- i) Disco rigido
	- j) Unità ottica
	- k) Tastiera
	- l) Cornice della tastiera
	- m) Pannello di accesso
	- n) Batteria
	- o) Scheda di memoria SD
- 4. Seguire le procedure descritte in *Dopo aver effettuato gli interventi sui componenti interni del computer*.

# Rimozione della ventola del sistema

- 1. Seguire le procedure descritte in *Prima di effettuare interventi sui componenti interni del computer*.
- 2. Rimuovere:
	- a) Scheda di memoria SD
	- b) Batteria
	- c) Pannello di accesso
	- d) Cornice della tastiera
	- e) Tastiera
	- f) Unità ottica
	- g) Disco rigido
	- h) Scheda WLAN
	- i) Pannello di base destro
	- j) Modulo termico
	- k) Supporto per i polsi
	- l) Gabbia del lettore ExpressCard
	- m) Gruppo dello schermo
	- n) Intelaiatura di supporto destra
	- o) Intelaiatura di supporto sinistra
	- p) Scheda del modem
	- q) Connettore di rete
	- r) Scheda di sistema
	- s) Connettore dell'alimentazione
- 3. Rimuovere il cavo della ventola del sistema dal canale di instradamento.

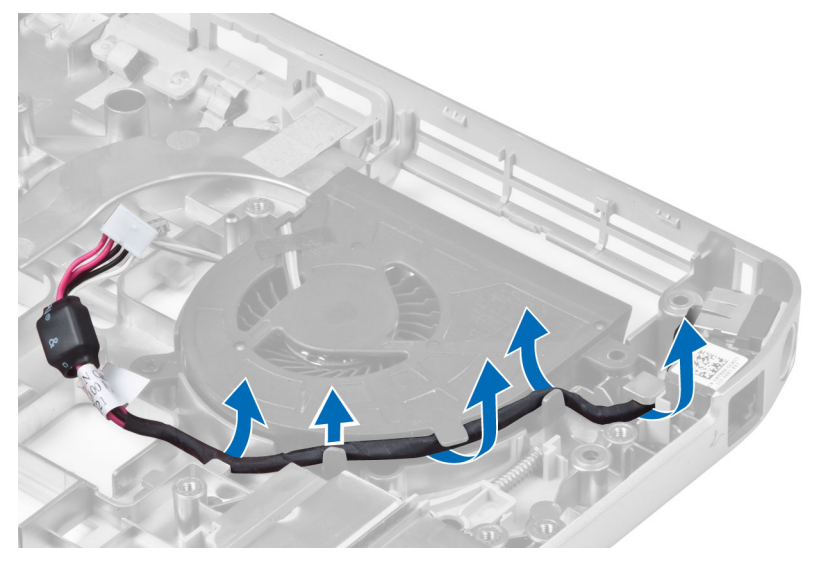

4. Rimuovere la vite che fissa la ventola del sistema, quindi sollevarla e rimuoverla dal computer.

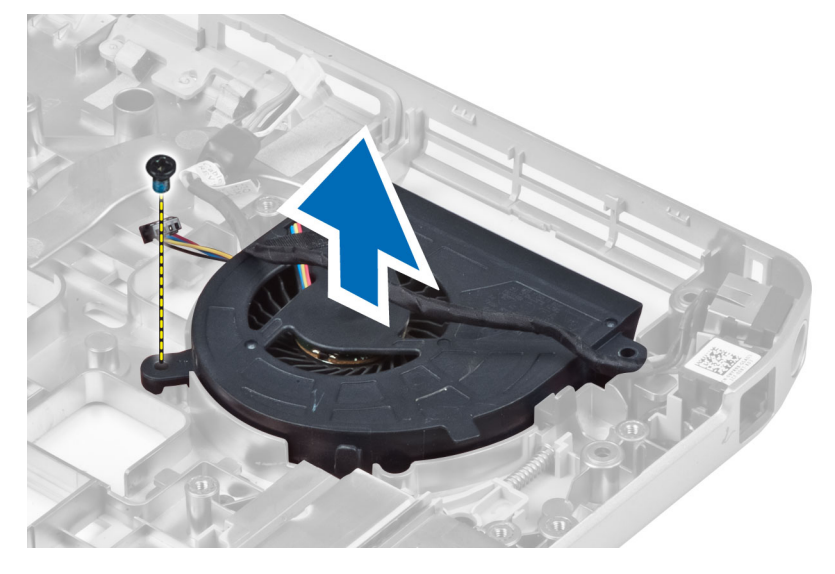

### Installazione della ventola del sistema

- 1. Posizionare la ventola del sistema nel computer.
- 2. Serrare le viti che fissano la ventola al computer.
- 3. Installare:
	- a) Connettore dell'alimentazione
	- b) Scheda di sistema
	- c) Connettore di rete
	- d) Scheda del modem
	- e) Intelaiatura di supporto sinistra
	- f) Intelaiatura di supporto destra
	- g) Gruppo dello schermo
	- h) Gabbia del lettore ExpressCard
	- i) Supporto per i polsi
	- j) Modulo termico
	- k) Pannello di base destro
	- l) Scheda WLAN
	- m) Disco rigido
	- n) Unità ottica
	- o) Tastiera
	- p) Cornice della tastiera
	- q) Pannello di accesso
	- r) Batteria
	- s) Scheda di memoria SD
- 4. Seguire le procedure descritte in *Dopo aver effettuato gli interventi sui componenti interni del computer*.

# Rimozione del connettore di rete

- 1. Seguire le procedure descritte in *Prima di effettuare interventi sui componenti interni del computer*.
- 2. Rimuovere:
	- a) Scheda di memoria SD
	- b) Batteria
	- c) Pannello di accesso
	- d) Cornice della tastiera
	- e) Tastiera
	- f) Unità ottica
	- g) Disco rigido
	- h) Pannello di base destro
	- i) Supporto per i polsi
	- j) Gruppo dello schermo
	- k) Intelaiatura di supporto destra
	- l) Intelaiatura di supporto sinistra
	- m) Scheda del modem
- 3. Rimuovere i cavi del connettore di rete dai relativi canali di instradamento.
- 4. Rimuovere lo spinotto del connettore di rete.

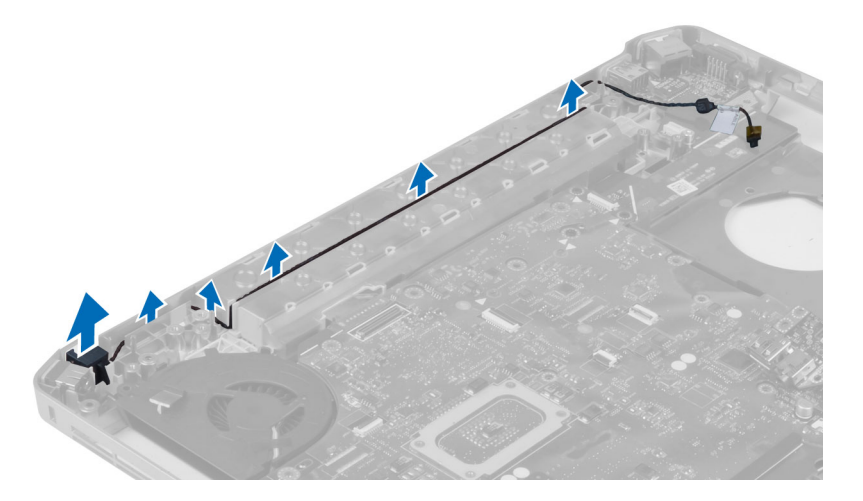

### Installazione dello spinotto del connettore di rete.

- 1. Installare lo spinotto del connettore di rete sul computer.
- 2. Inserire il cavo del connettore di rete nel canale di instradamento.
- 3. Installare:
	- a) Scheda del modem
	- b) Intelaiatura di supporto sinistra
	- c) Intelaiatura di supporto destra
	- d) Gruppo dello schermo
	- e) Supporto per i polsi
	- f) Pannello di base destro
	- g) Disco rigido
	- h) Unità ottica
	- i) Tastiera
	- j) Cornice della tastiera
	- k) Pannello di accesso
	- l) Batteria
	- m) Scheda di memoria SD
- 4. Seguire le procedure descritte in *Dopo aver effettuato gli interventi sui componenti interni del computer*.

# Rimozione degli altoparlanti

- 1. Seguire le procedure descritte in *Prima di effettuare interventi sui componenti interni del computer*.
- 2. Rimuovere:
	- a) Scheda di memoria SD
	- b) Batteria
	- c) Pannello di accesso
	- d) Cornice della tastiera
	- e) Tastiera
	- f) Unità ottica
	- g) Disco rigido
	- h) Scheda WLAN
	- i) Pannello di base destro
	- j) Modulo termico
	- k) Supporto per i polsi
	- l) Gabbia del lettore ExpressCard
	- m) Modulo Bluetooth
	- n) Scheda audio
	- o) Gruppo dello schermo
	- p) Intelaiatura di supporto sinistra
	- q) Scheda di sistema

3. Rimuovere le viti che fissano gli altoparlanti.

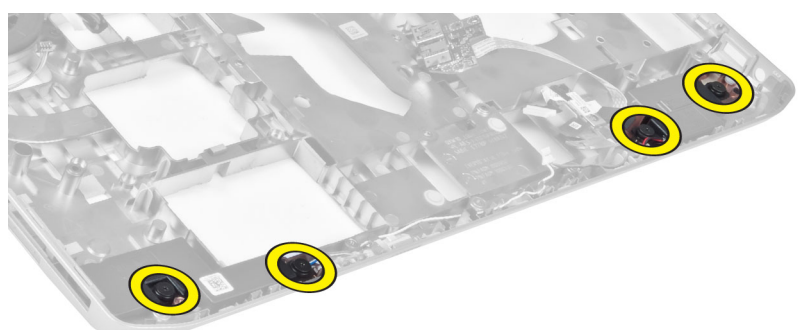

- 4. Rimuovere i cavi degli altoparlanti dai relativi canali di instradamento.
- 5. Sollevare l'altoparlante dal computer.

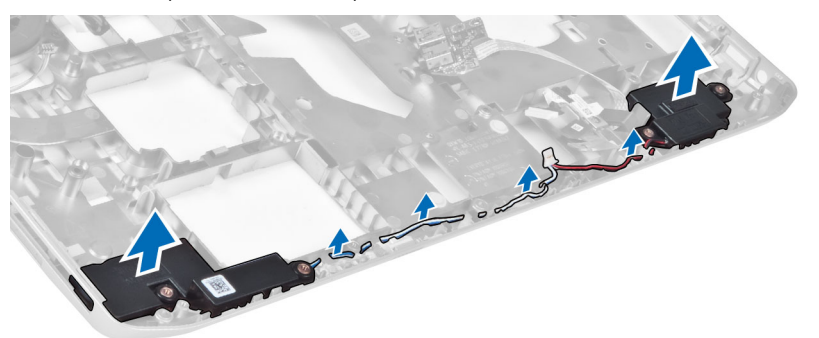

# Installazione degli altoparlanti

- 1. Collocare gli altoparlanti nel computer.
- 2. Serrare le viti che fissano gli altoparlanti al computer.
- 3. Collegare i cavi degli altoparlanti e fissarli nei canali di instradamento.
- 4. Installare:
	- a) Scheda di sistema
	- b) Intelaiatura di supporto sinistra
	- c) Gruppo dello schermo
	- d) Scheda audio
	- e) Modulo Bluetooth
	- f) Gabbia del lettore ExpressCard
	- g) Supporto per i polsi
	- h) Modulo termico
	- i) Pannello di base destro
	- j) Scheda WLAN
	- k) Disco rigido
	- l) Unità ottica
	- m) Tastiera
	- n) Cornice della tastiera
	- o) Pannello di accesso
	- p) Batteria
	- q) Scheda di memoria SD
- 5. Seguire le procedure descritte in *Dopo aver effettuato gli interventi sui componenti interni del computer*.

# Specifiche

# Specifiche

N.B.: Le offerte possono variare per regione. Per maggiori informazioni riguardanti la configurazione

del computer, fare clic su Start (Start, → Help and Support (Guida e supporto tecnico), quindi selezionare l'opzione per visualizzare le informazioni sul computer.

Tabella 1. System Information (Informazioni di sistema)

| Caratteristica                       | <b>Specifiche</b>               |
|--------------------------------------|---------------------------------|
| Chipset                              | Chipset Intel HM77/QM77 Express |
| Larghezza del bus della memoria DRAM | 64 bit                          |
| <b>EPROM</b> flash                   | SPI 32 Mbit                     |
| Bus PCIe Gen1                        | 100 MHz                         |
| Frequenza del bus esterno            | $DMI$ (5GT/s)                   |

#### Tabella 2. Processore

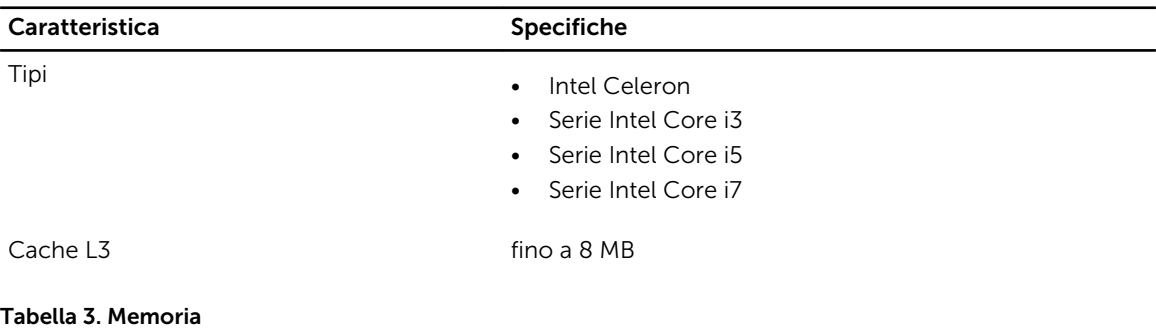

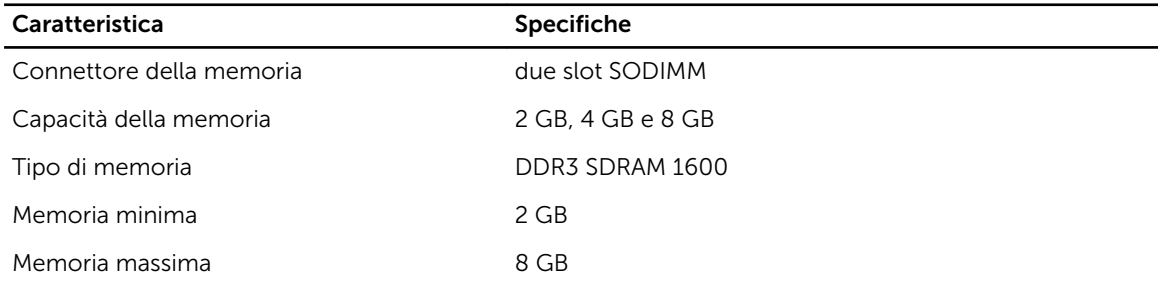

Tabella 4. Audio

| Caratteristica                          | <b>Specifiche</b>                                                                   |
|-----------------------------------------|-------------------------------------------------------------------------------------|
| Tipo                                    | Audio a quattro canali ad alta definizione                                          |
| Controller                              | IDT92HD93                                                                           |
| Conversione stereo                      | 24 bit (da analogico a digitale e da digitale a analogico)                          |
| Interfaccia:                            |                                                                                     |
| Interna                                 | audio ad alta definizione                                                           |
| Esterna                                 | connettore in ingresso microfono, connettore cuffie/<br>altoparlanti esterni stereo |
| Altoparlanti                            | due                                                                                 |
| Amplificatore dell'altoparlante interno | 1W (RMS) per canale                                                                 |
| Controlli del volume                    | tasti di funzione della tastiera e menu dei programmi                               |

### Tabella 5. Video

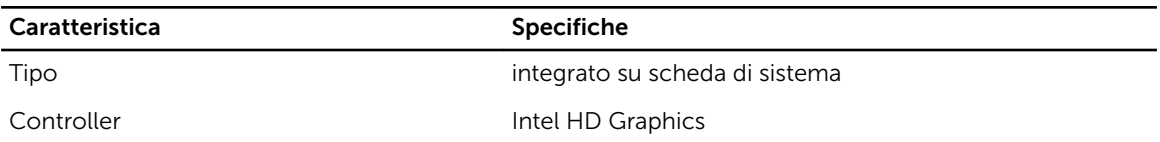

### Tabella 6. Comunicazioni

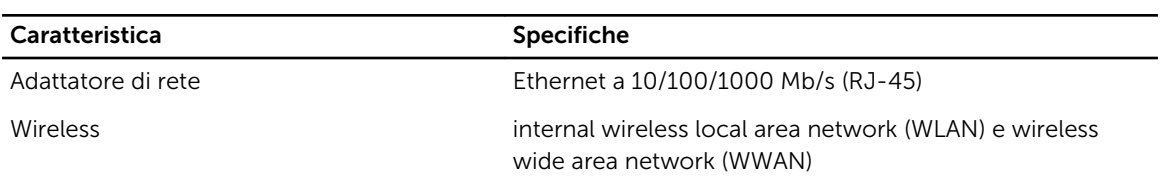

### Tabella 7. Porte e connettori

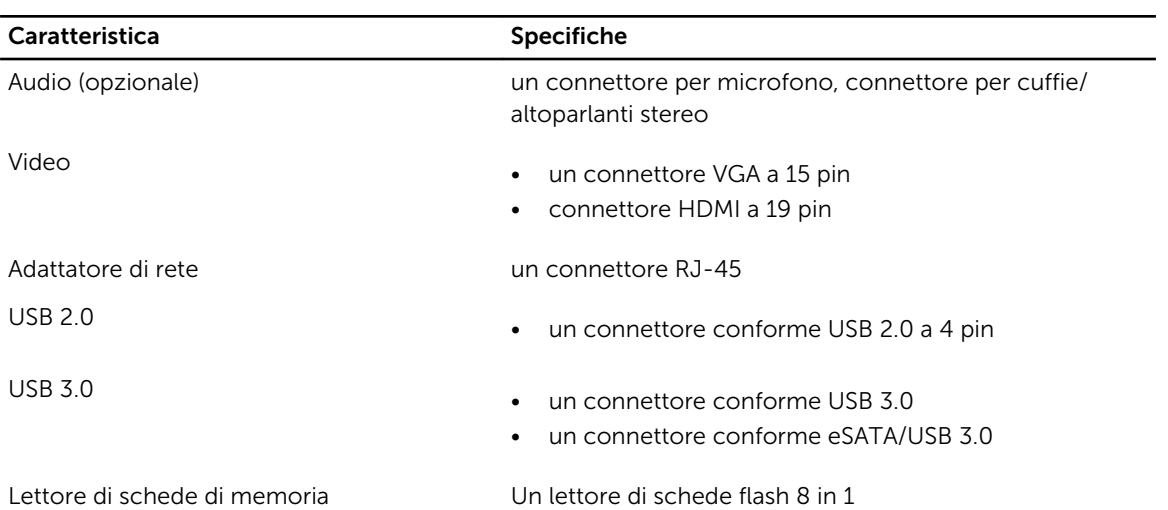

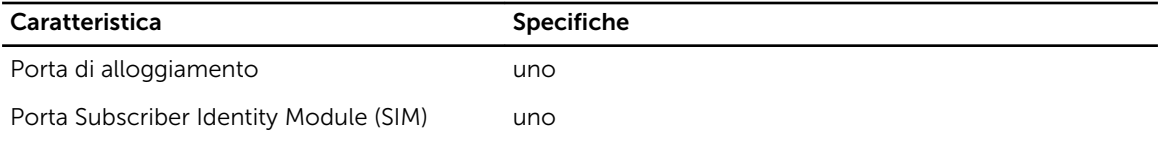

#### Tabella 8. Schermo

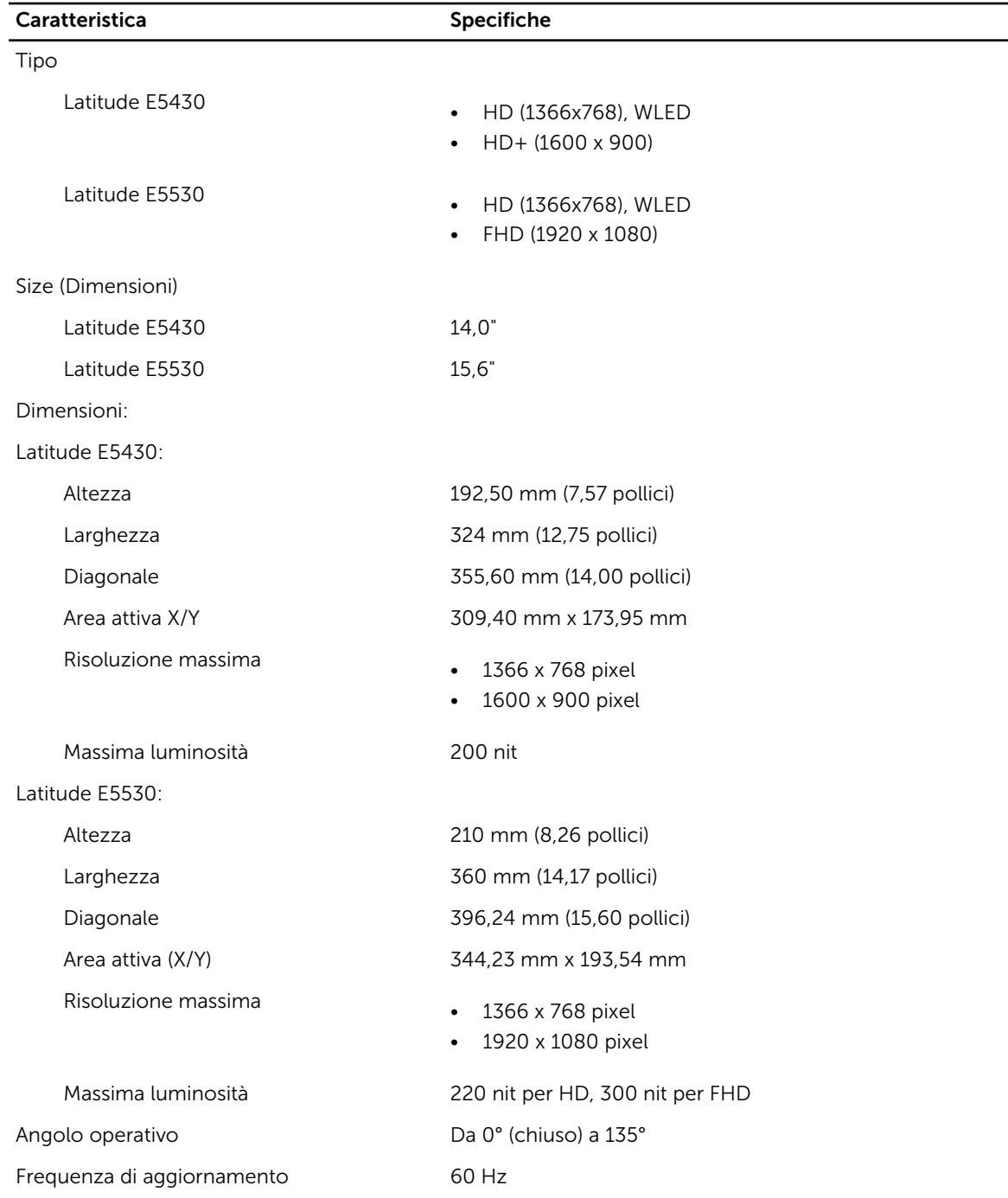

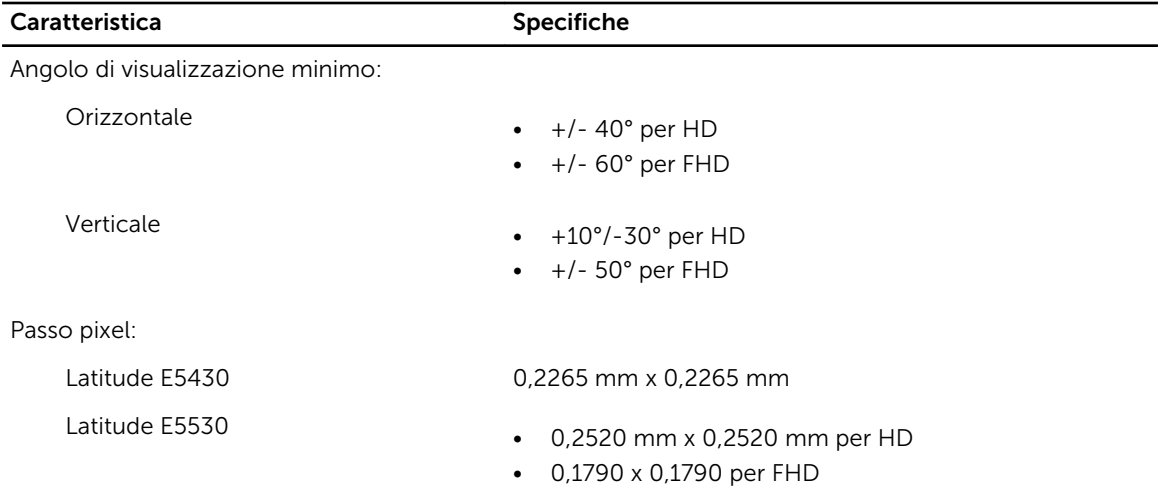

#### Tabella 9. Tastiera

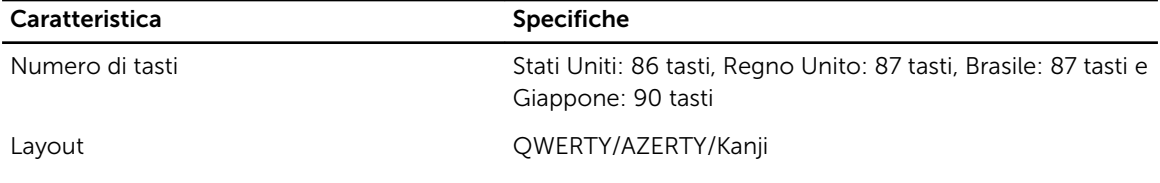

#### Tabella 10. Touchpad

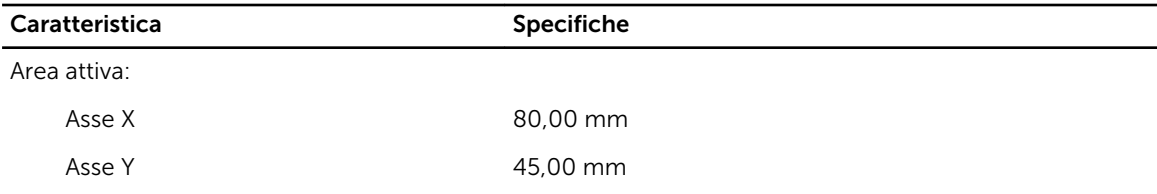

### Tabella 11. Batteria

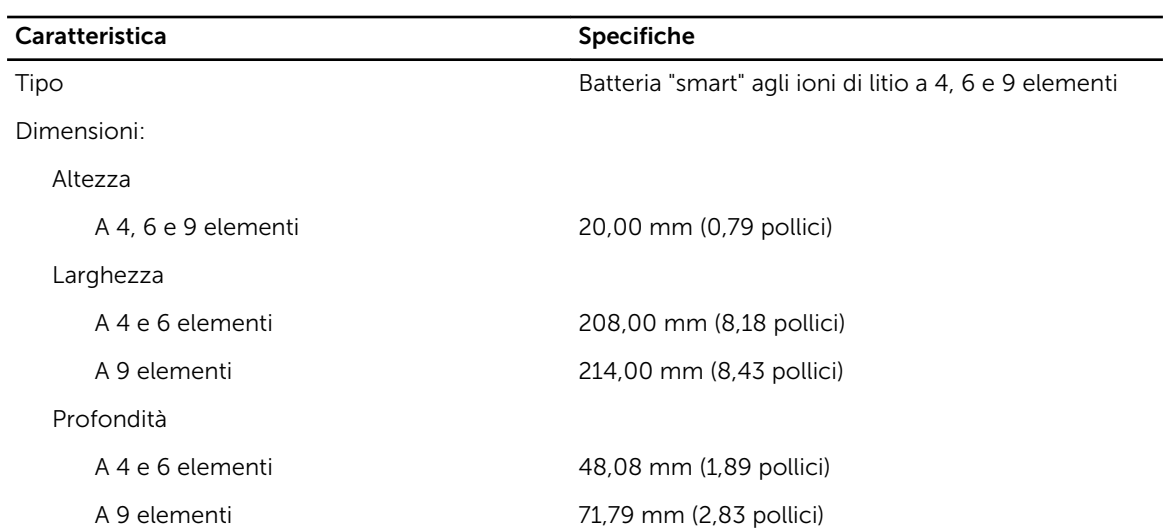

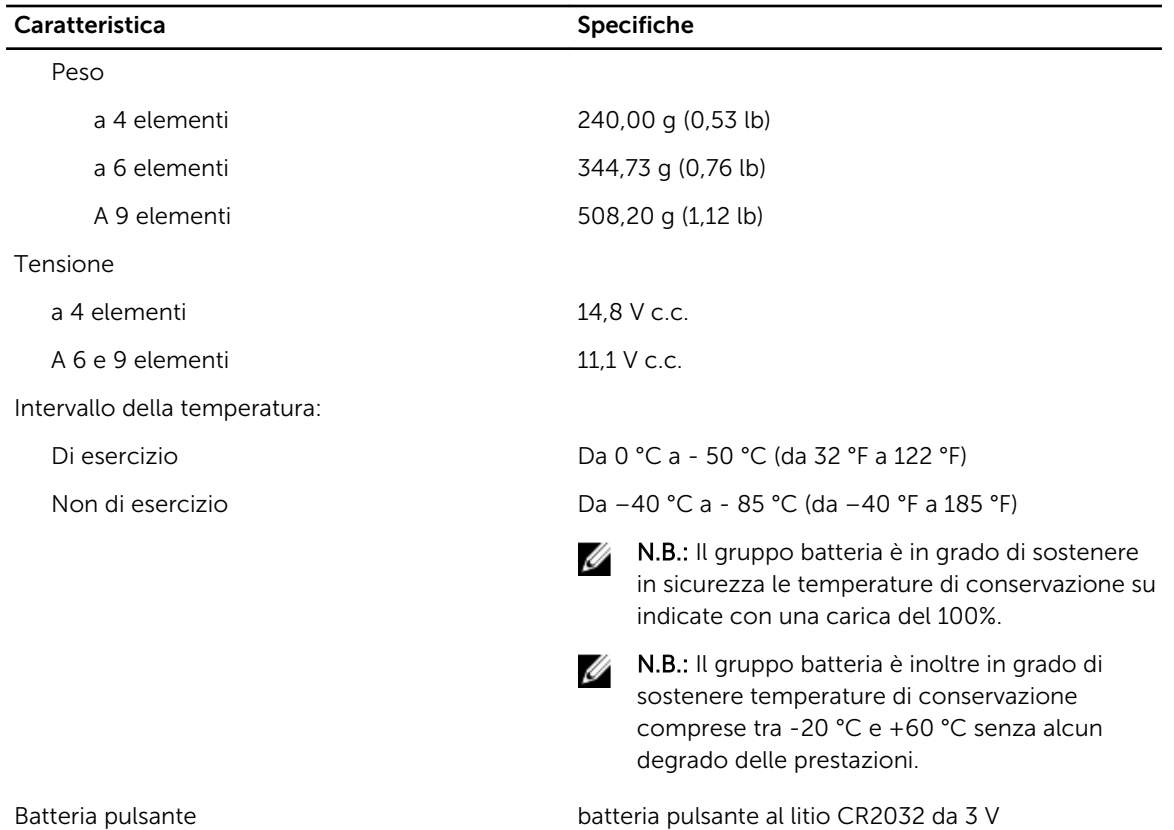

### Tabella 12. Adattatore c.a.

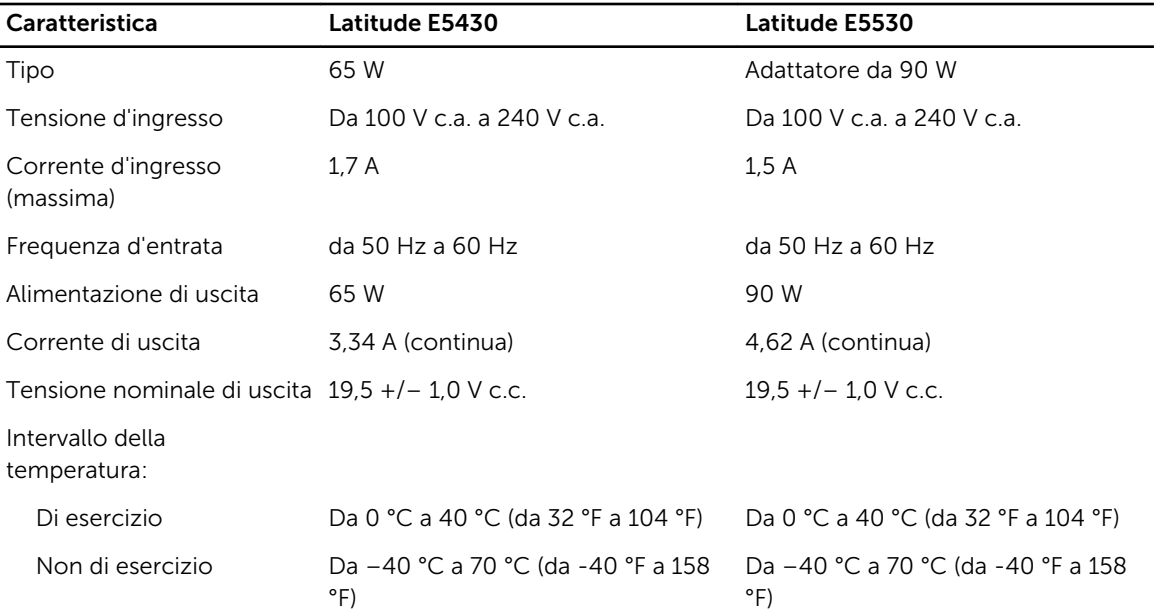

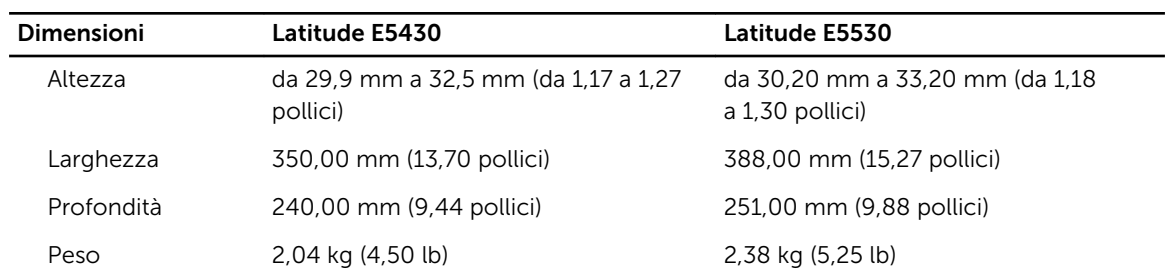

### Tabella 13. Dimensioni

### Tabella 14. Caratteristiche ambientali

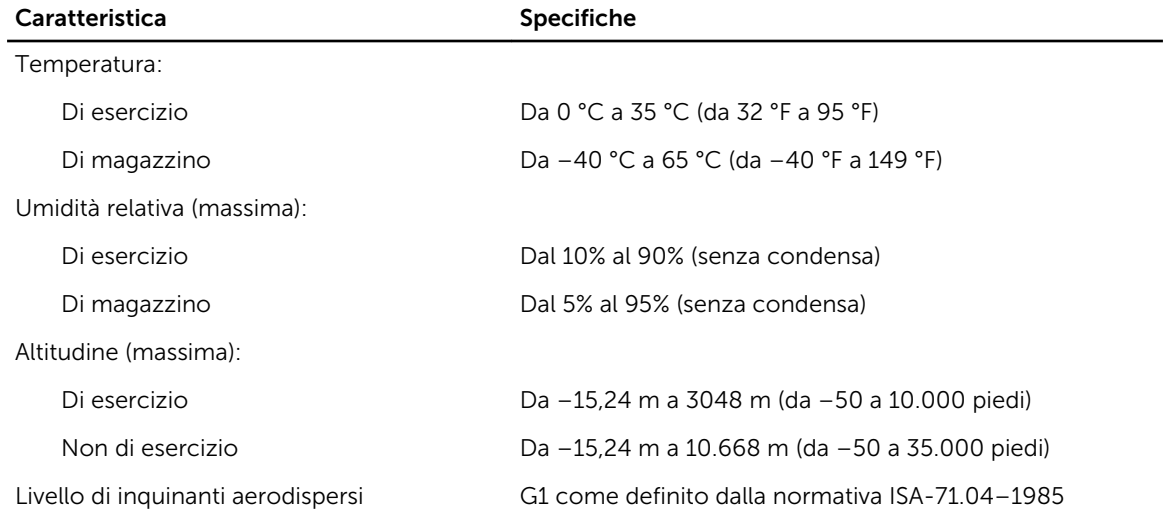

# 4

# Informazioni sulla porta di alloggiamento

La porta di alloggiamento è utilizzata per collegare il computer portatile a un alloggiamento di espansione (opzionale).

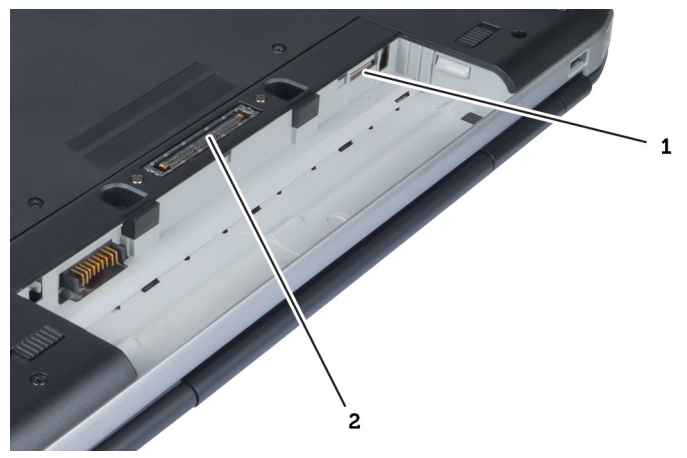

- 1. Alloggiamento per scheda SIM
- 2. Porta di alloggiamento

# Informazioni aggiuntive

Questa sezione fornisce informazioni riguardo le funzioni aggiuntive che fanno parte del computer.

# Installazione del sistema

# Introduzione

Configurazione del sistema consente di:

- Modificare le informazioni di configurazione del sistema dopo aver aggiunto, modificato o rimosso eventuali componenti hardware dal computer.
- Impostare o modificare un'opzione selezionabile dall'utente, ad esempio la password dell'utente.
- Leggere la quantità corrente di memoria o impostare il tipo di disco rigido installato.

ATTENZIONE: La modifica delle suddette impostazioni è consigliabile solo a utenti esperti. Alcune modifiche possono compromettere il corretto funzionamento del computer.

### Accesso al programma di configurazione del sistema

- 1. Accendere (o riavviare) il computer.
- 2. Quando viene visualizzato il logo blu DELL, è necessario aspettare la richiesta di premere F2.
- 3. Alla visualizzazione della richiesta, premere subito <F2>.

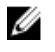

N.B.: Tale richiesta indica che la tastiera è inizializzata e può apparire molto velocemente, quindi è necessario osservare con attenzione quando viene visualizzata e quindi premere <F2> . Se si preme <F2> prima della richiesta, la pressione del tasto non avrà esito.

4. Se si attende troppo a lungo e sullo schermo appare il logo del sistema operativo, attendere la visualizzazione del desktop di Microsoft Windows, quindi arrestare il sistema e riprovare.

### Opzioni dell'Installazione del sistema

N.B.: A seconda del computer e dei dispositivi installati, gli elementi elencati in questa sezione Ø potrebbero essere visualizzati o meno.

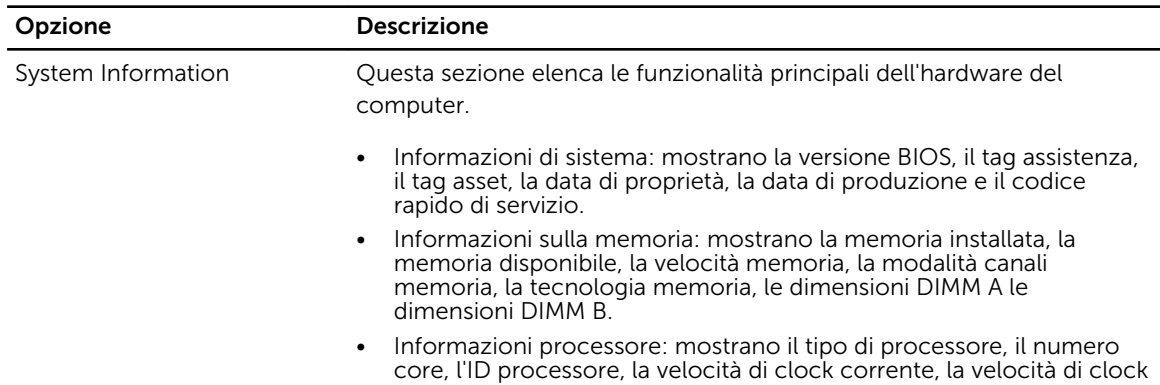

#### Tabella 15. Informazioni generali

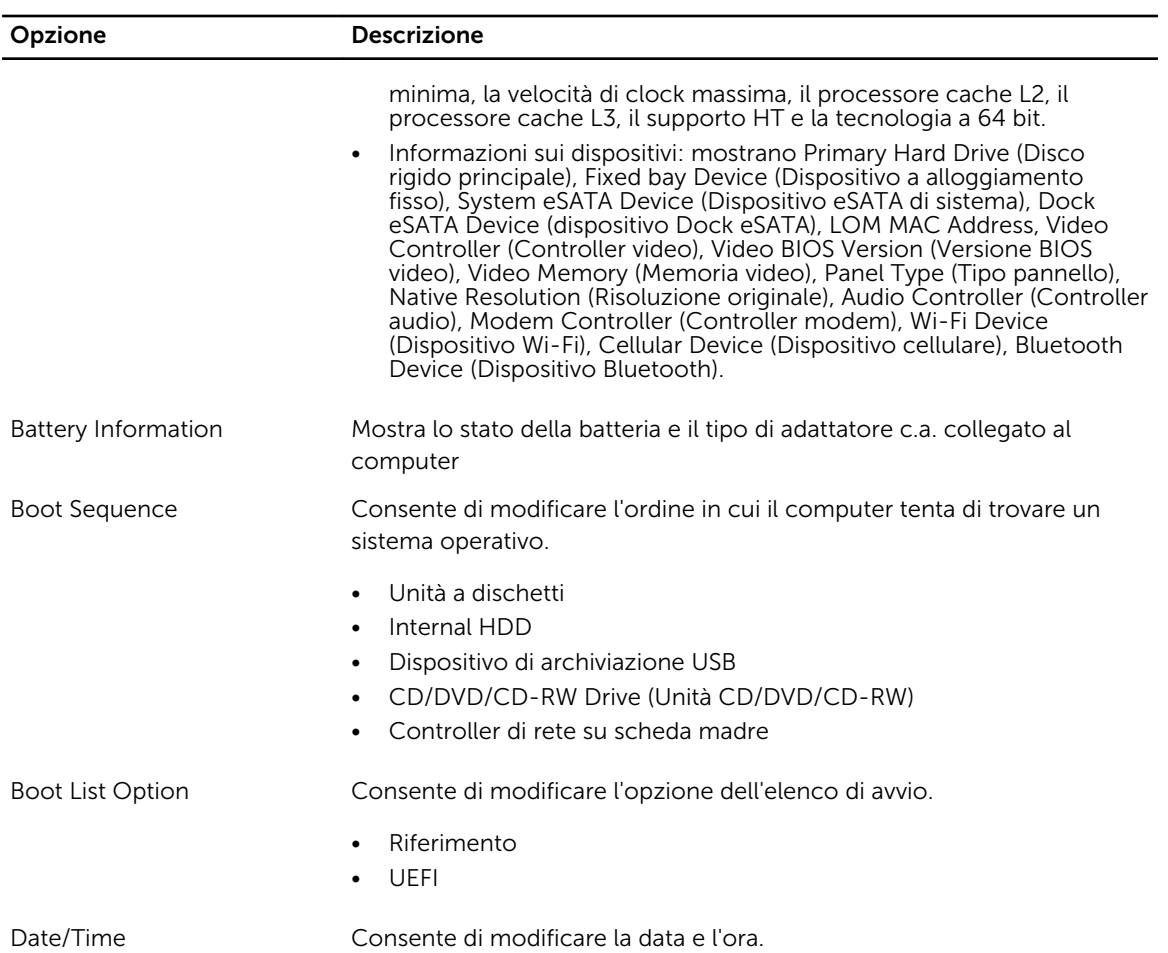

### Tabella 16. System Configuration (Configurazione del sistema)

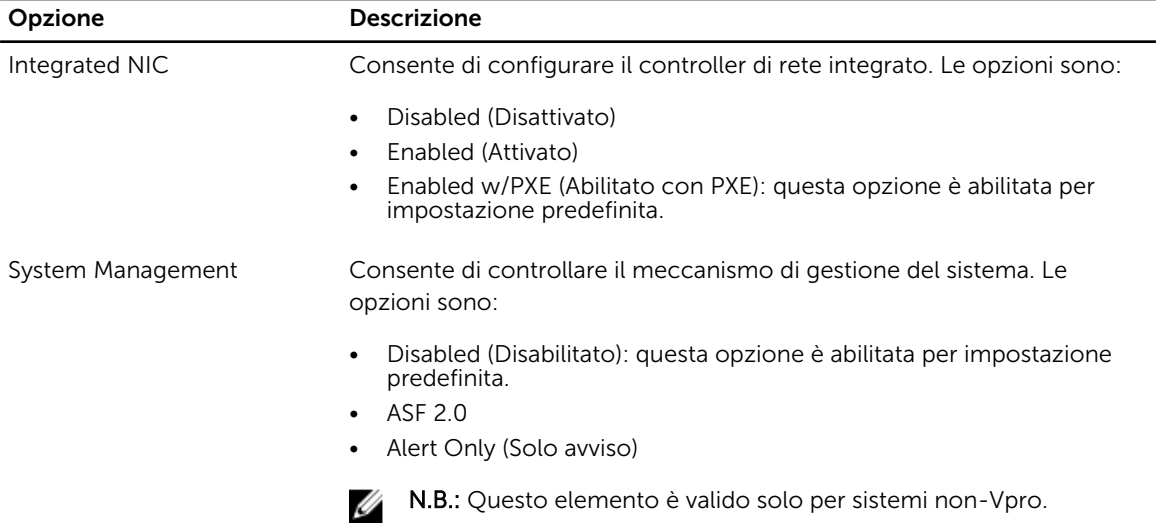

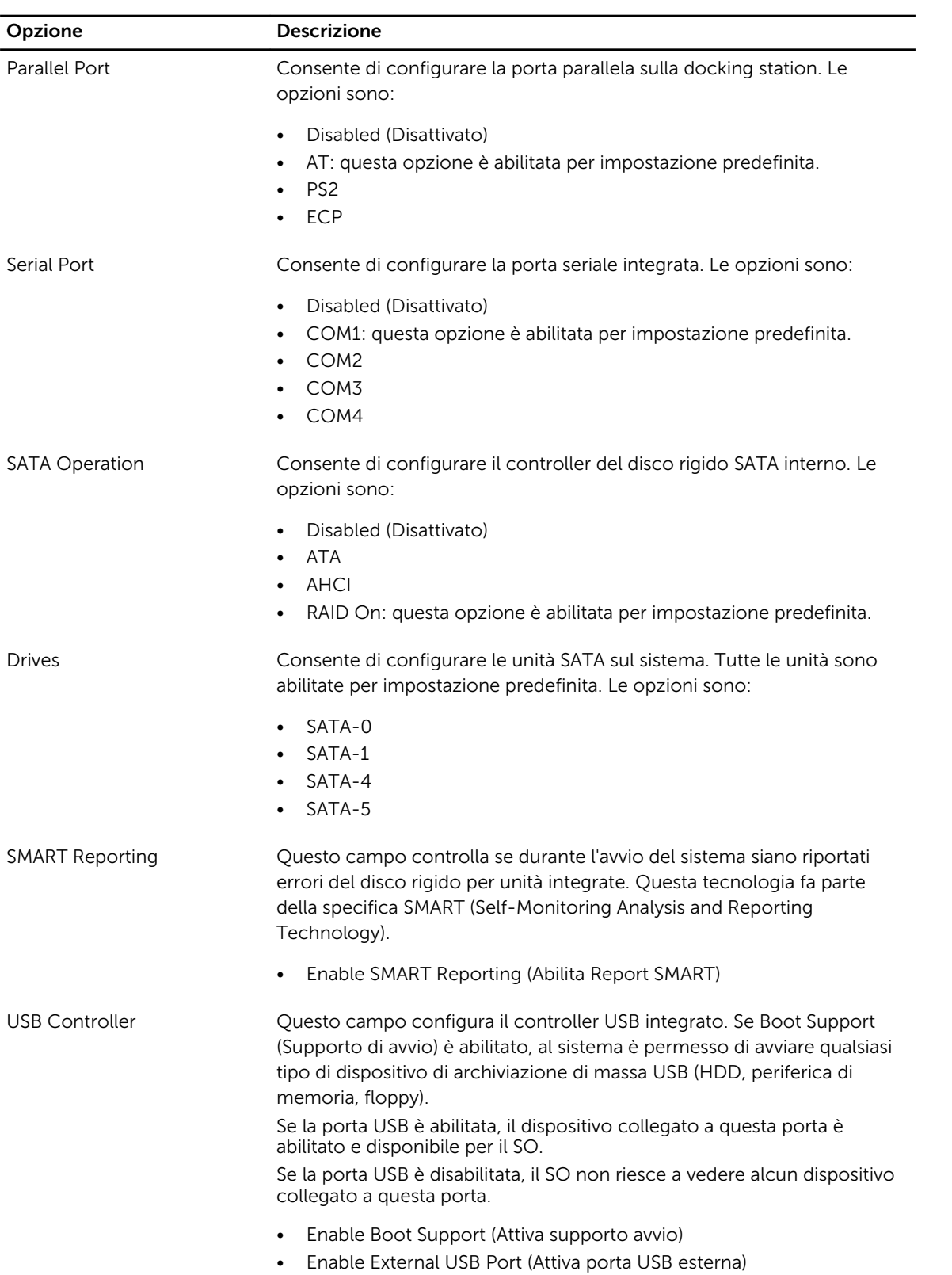

![](_page_71_Picture_159.jpeg)

È inoltre possibile abilitare o disabilitare la scheda multimediale.

#### Tabella 17. Video

![](_page_71_Picture_160.jpeg)

N.B.: L'impostazione Video sarà visibile solo quando una scheda video è installata sul sistema.

#### Tabella 18. Security

![](_page_71_Picture_161.jpeg)
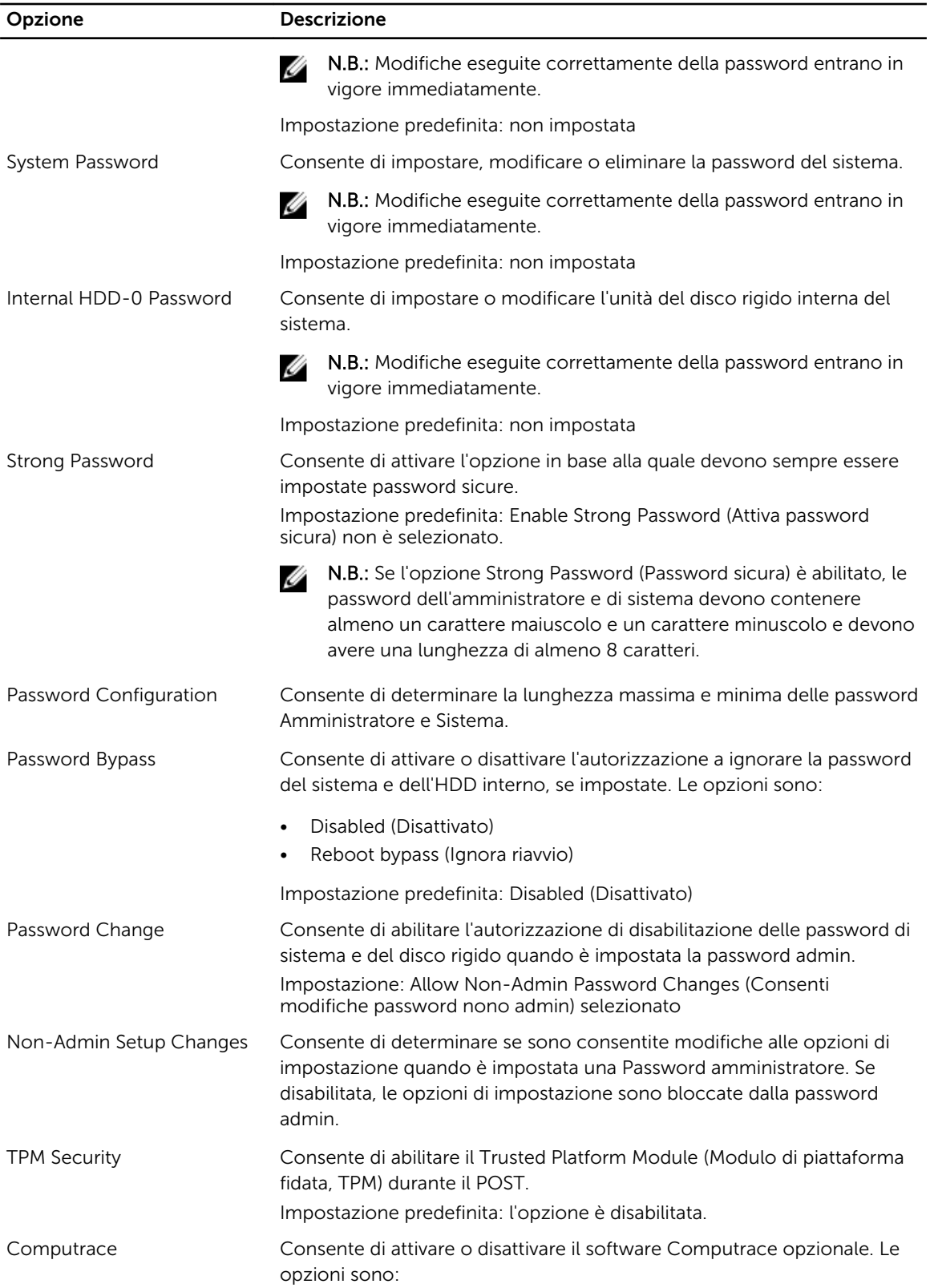

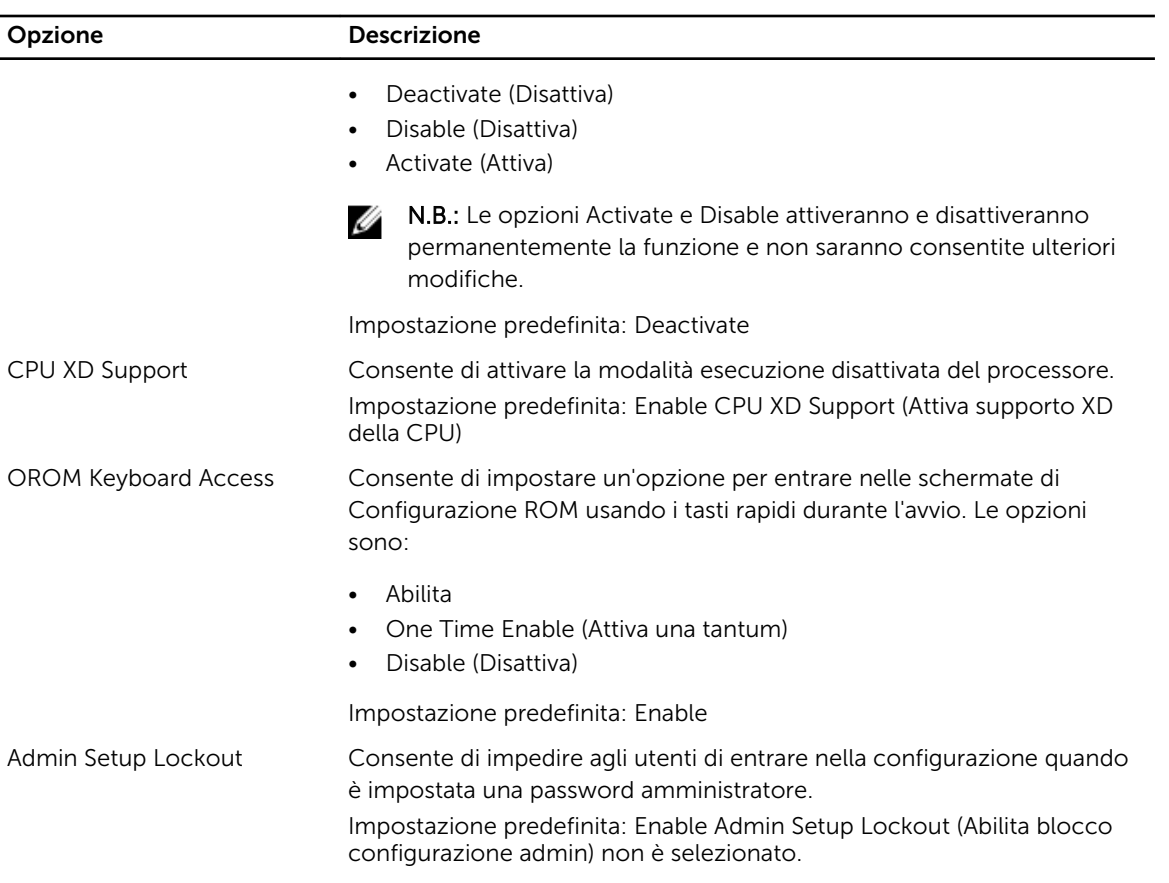

#### Tabella 19. Prestazioni

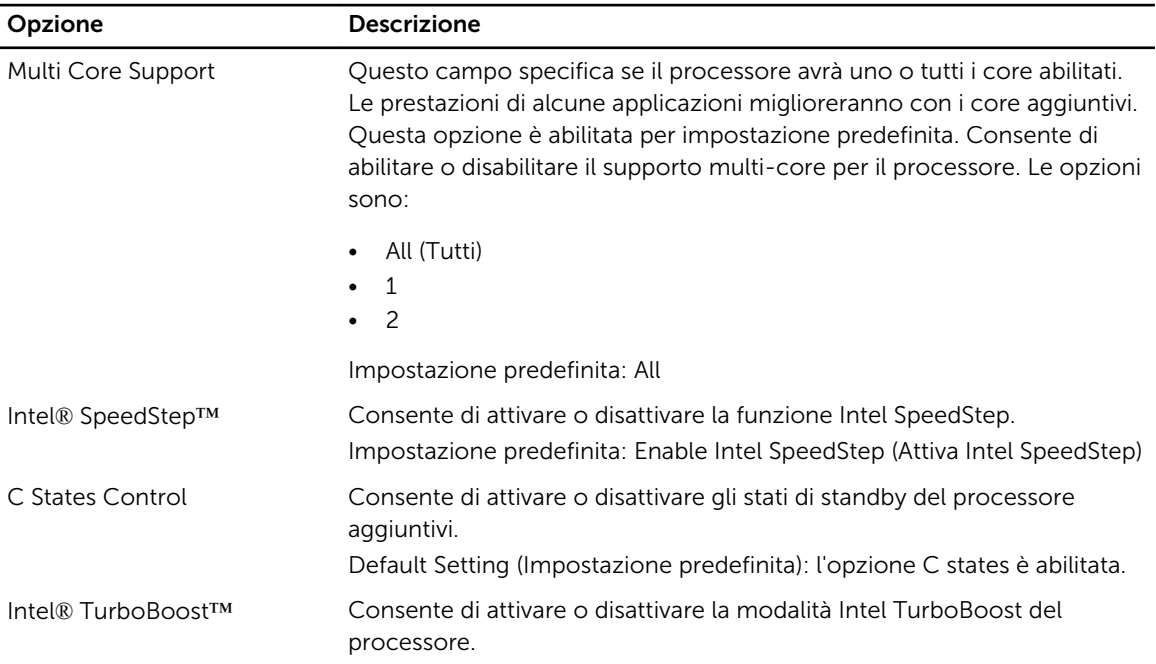

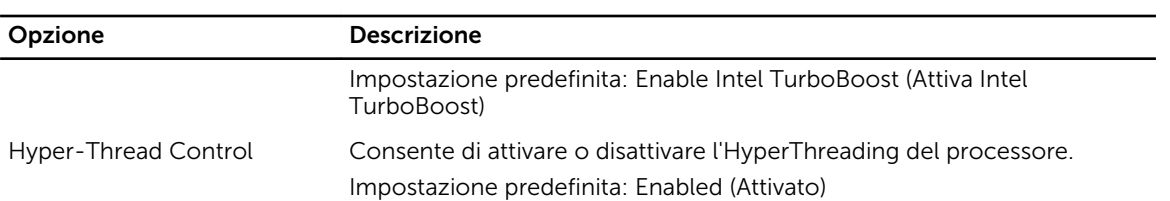

#### Tabella 20. Power Management (Gestione del risparmio di energia)

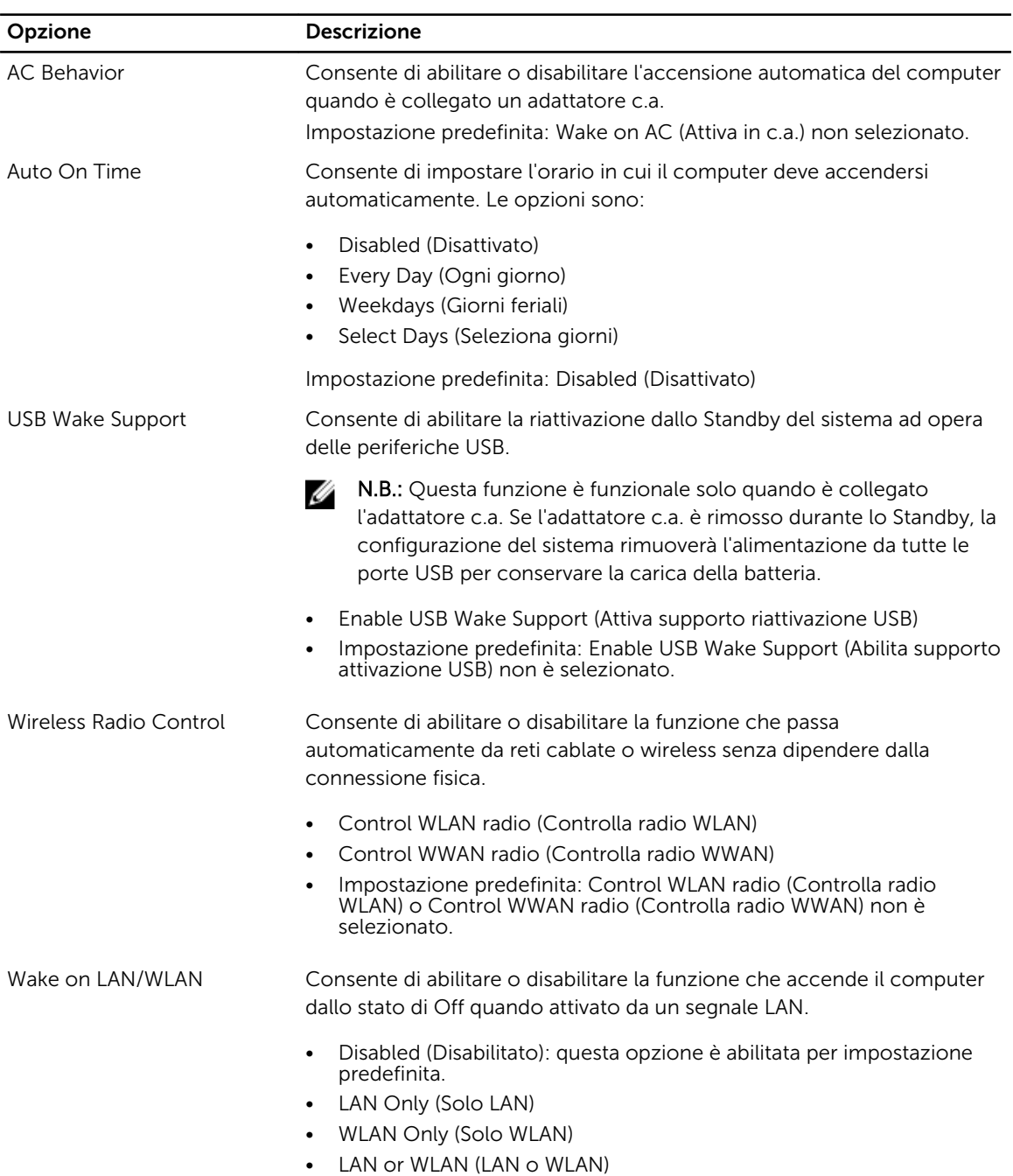

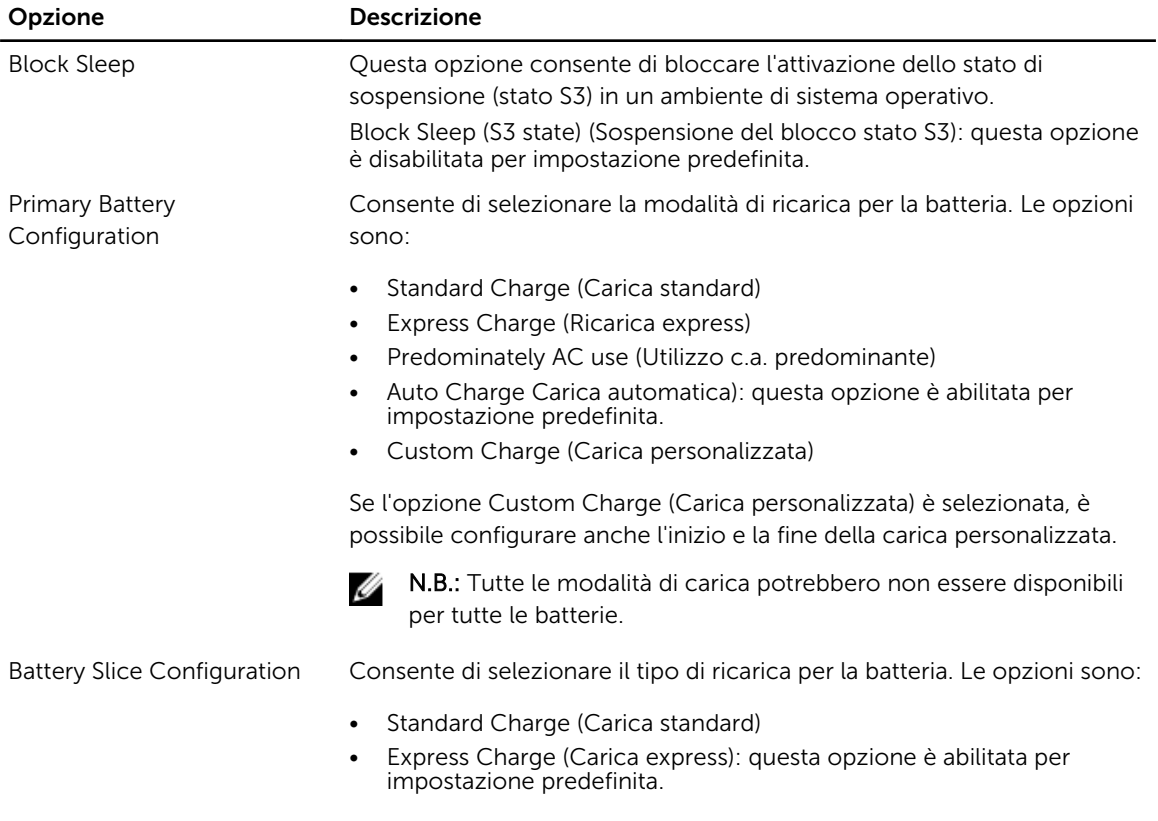

N.B.: L'opzione Express Charge (Carica express) potrebbe non essere disponibile per tutte le batterie.

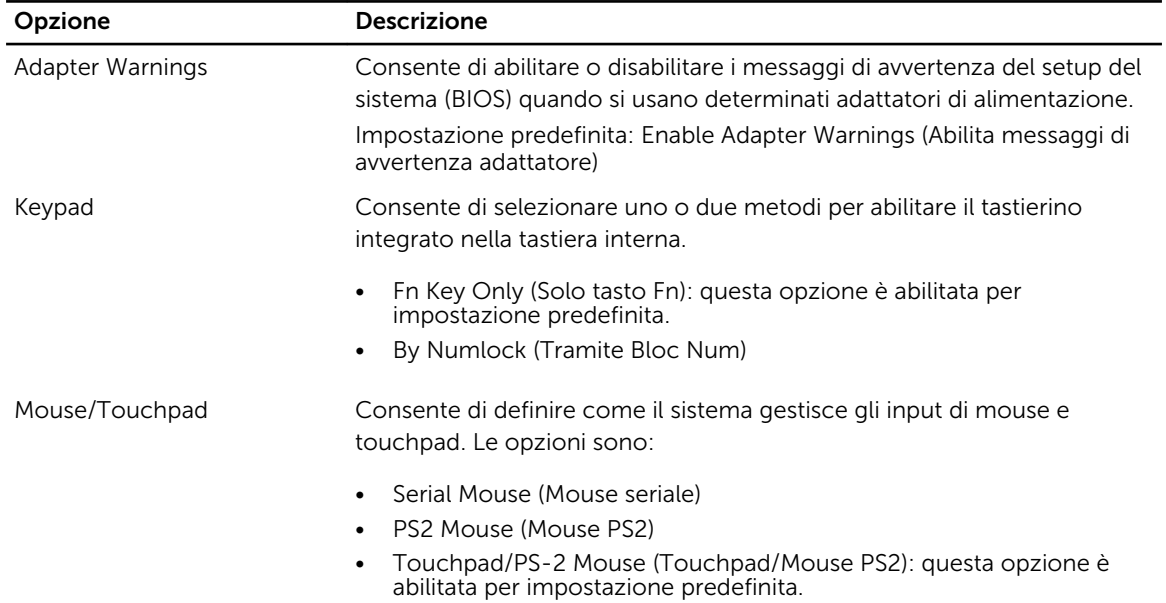

#### Tabella 21. POST Behavior

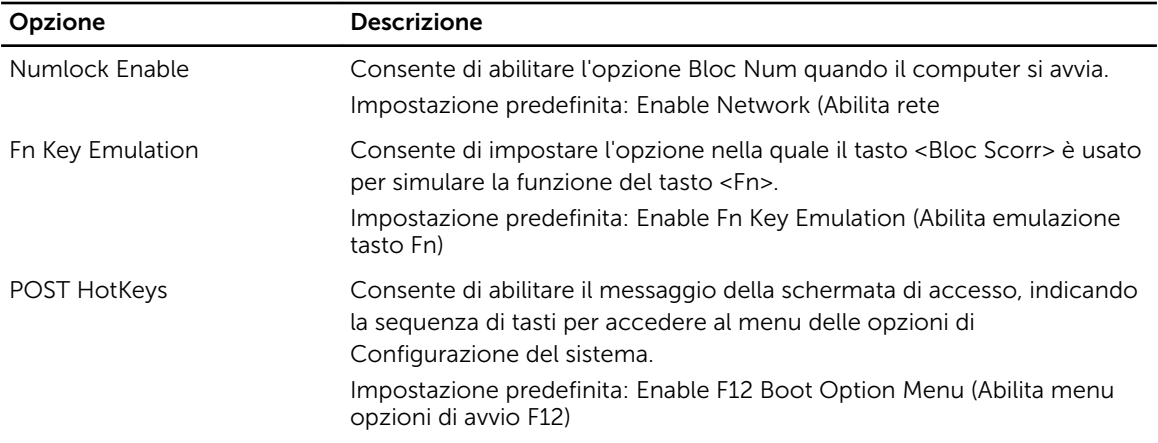

#### Tabella 22. Supporto di virtualizzazione

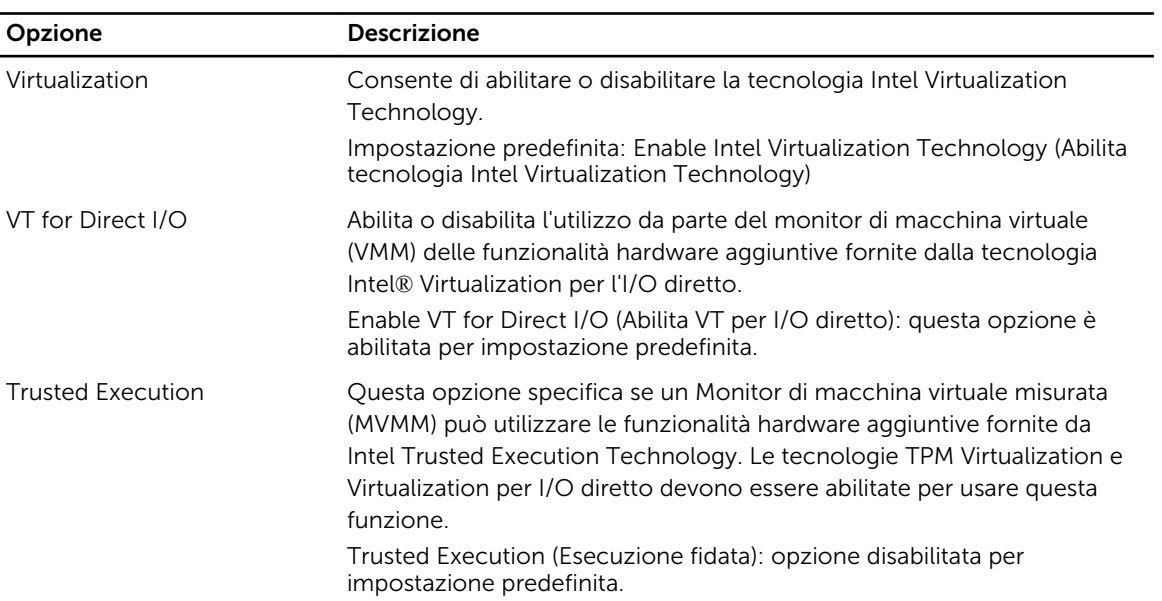

#### Tabella 23. Wireless

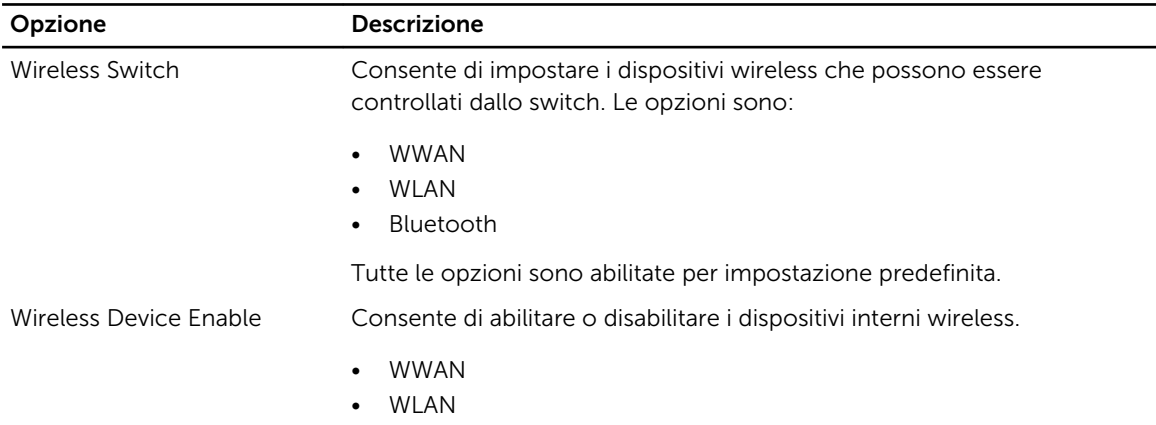

Opzione Descrizione

#### • Bluetooth

Tutte le opzioni sono abilitate per impostazione predefinita.

#### Tabella 24. Manutenzione

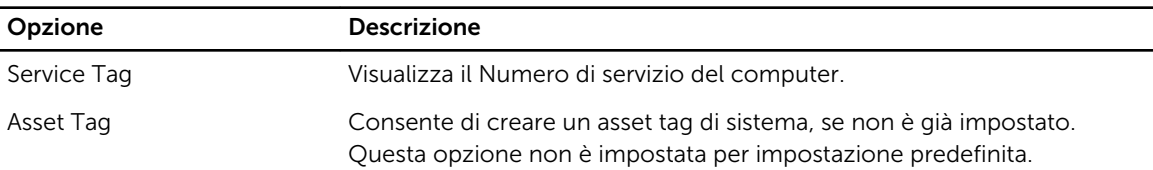

#### Tabella 25. Registri di sistema

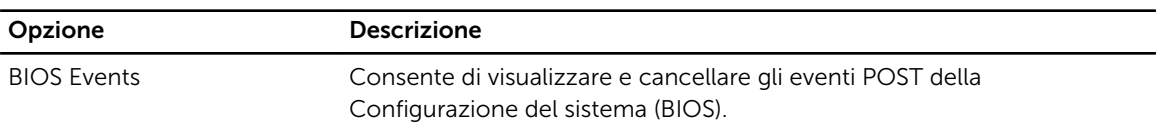

# 7

## **Diagnostica**

Se si verificano dei problemi con il computer, avviare la diagnostica ePSA prima di contattare Dell per assistenza tecnica. Lo scopo di avviare la diagnostica è di testare l'hardware del computer senza richiedere equipaggiamento aggiuntivo o rischiare un'eventuale perdita dei dati. Se non si riesce a risolvere il problema, il personale di servizio e di supporto può utilizzare i risultati di diagnostica per aiutare a risolvere il problema.

### **Diagnostica**

Tabella 26. Indicatori di stato delle periferiche

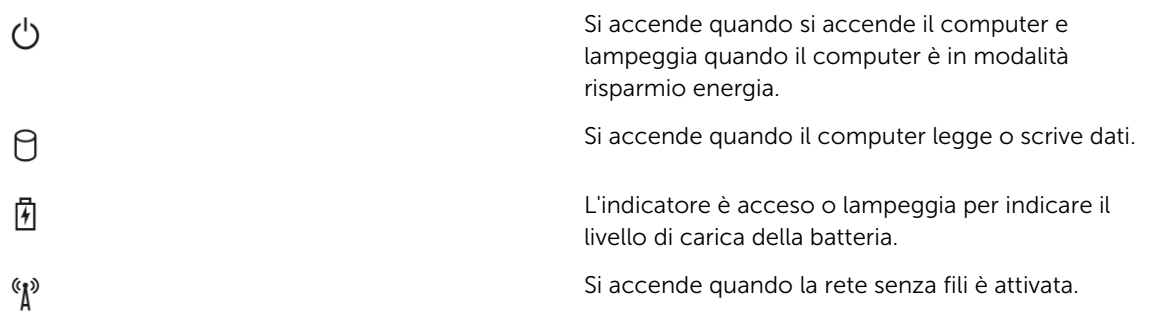

Se il computer è collegato ad una presa elettrica, l'indicatore della batteria funziona nel modo seguente:

#### Tabella 27. Indicatori di stato della batteria

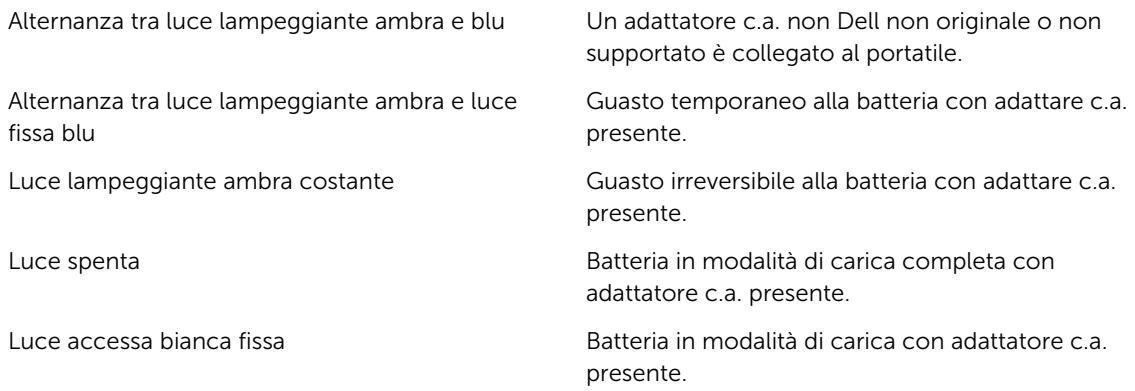

Gli indicatori verdi situati sulla parte superiore della tastiera hanno le seguenti funzionalità:

#### Tabella 28. Indicatori di stato della tastiera

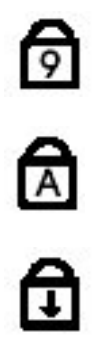

L'indicatore si accende quando si attiva la tastiera numerica.

Si accende quando la funzione Bloc Maiusc è attiva.

Si accende quando la funzione Bloc Scorr è attiva.

### Come contattare la Dell

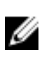

N.B.: Se non si dispone di una connessione Internet attiva, è possibile trovare i recapiti sulla fattura di acquisto, sulla distinta di imballaggio, sulla fattura o sul catalogo dei prodotti Dell.

Dell offre diverse opzioni di servizio e assistenza telefonica e online. La disponibilità varia per paese e prodotto, e alcuni servizi potrebbero non essere disponibili nella vostra zona. Per contattare Dell per problemi relativi alla vendita, all'assistenza tecnica o all'assistenza clienti:

- 1. Visitare il sito dell.com/support
- 2. Selezionare la categoria di assistenza.
- 3. Cercare il proprio paese nel menu a discesa Choose A Country/Region (Scegliere un paese) nella parte superiore della pagina.
- 4. Selezionare l'appropriato collegamento al servizio o all'assistenza in funzione delle specifiche esigenze.